# MORAVSKÁ VYSOKÁ ŠKOLA OLOMOUC ÚSTAV INFORMATIKY

Petr Nesvadba

# **Využití nástrojů MS Office k vytvoření databáze hardwaru ve firmě ExlService Czech Republic, s.r.o.**

Utilizing MS Office Tools for Creating a Hardware Database in the Company ExlService Czech Republic, Ltd.

Bakalářská práce

Vedoucí práce: Mgr. Květoslav Bártek, Ph.D.

Olomouc 2010

Prohlašuji, že jsem bakalářskou práci vypracoval samostatně a použil jen uvedené informační zdroje.

Olomouc 16. dubna 2010 Petr Nesvadba

Děkuji Mgr. Květoslavu Bártkovi, Ph.D. za odborné vedení bakalářské práce.

# Obsah

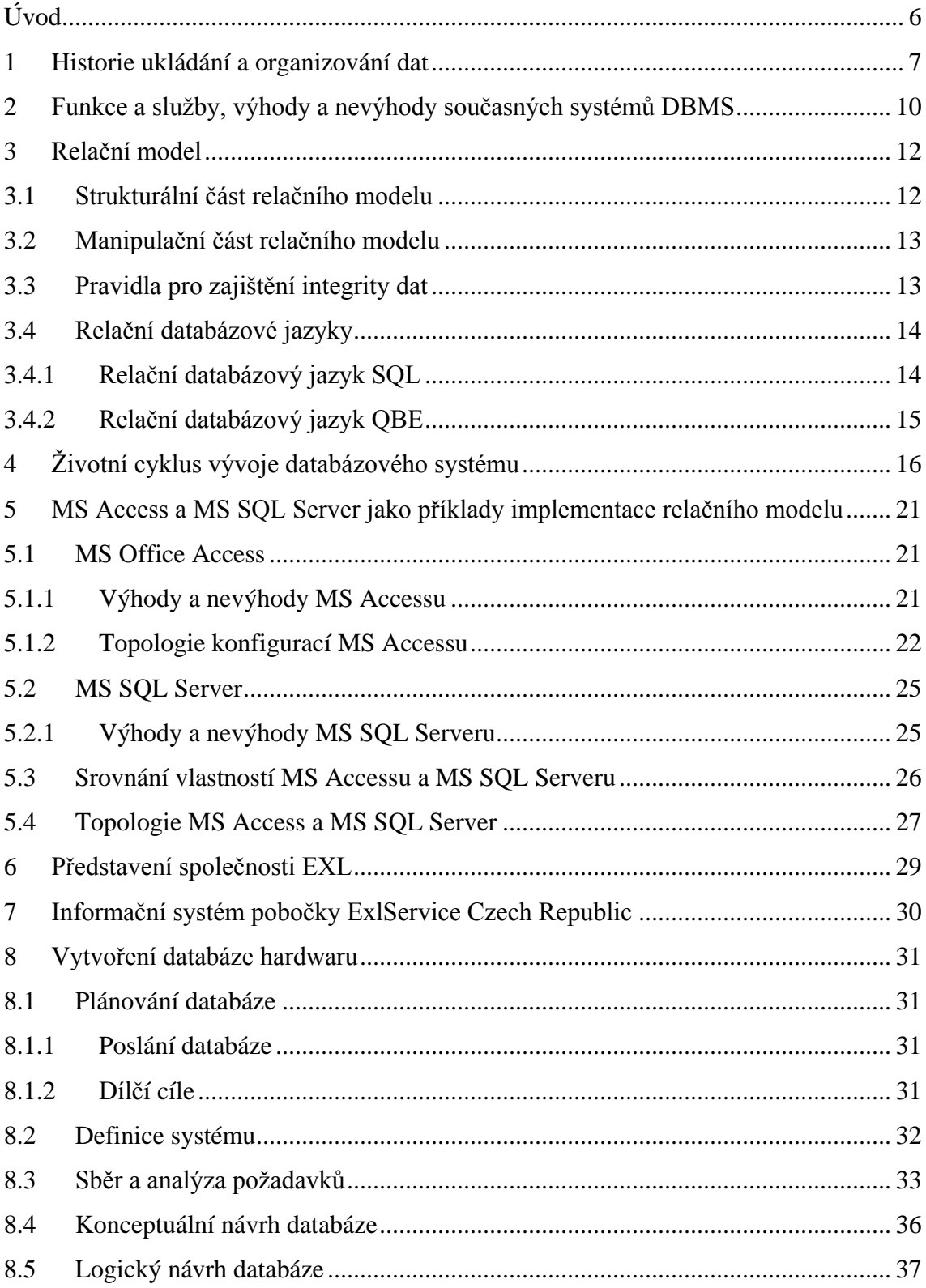

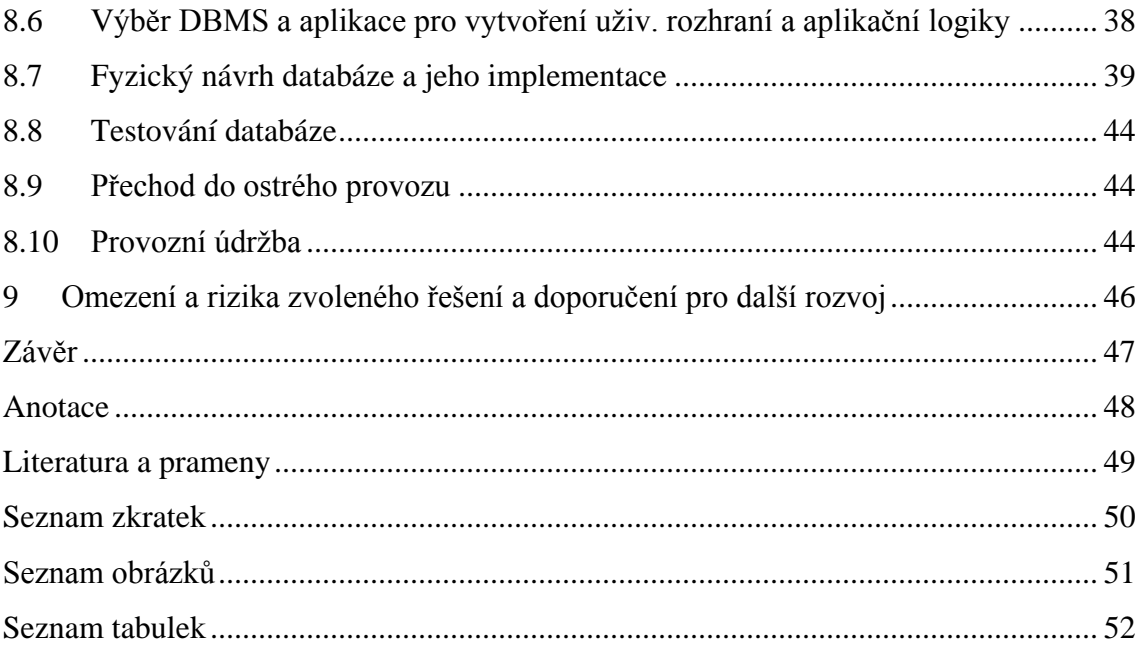

## <span id="page-5-0"></span>**Úvod**

Dané téma bakalářské práce jsem si zvolil s cílem využít znalosti získané studiem na Moravské vysoké škole ve svém současném zaměstnání, kde pracuji jako systémový analytik v oddělení informačních technologií, a ve kterém vyvstala potřeba řešit problematiku evidence, inventarizace a získávání informací o veškerém hardwaru firmy. K řešení daného problému bych chtěl využít nástroje MS Office.

Cílem bakalářské práce je tedy popsat a využít možnosti systému MS Office pro vytvoření databáze hardwaru ve firmě ExlService Czech Republic, s.r.o. v kontextu současných databázových technologií. Základním předpokladem je, že tyto prostředky jsou vhodné k dosažení stanoveného cíle. Východiskem k vytvoření tohoto nástroje budou kromě znalostí získaných studiem na Moravské vysoké škole také teoretické poznatky získané z informačních zdrojů.

V teoretické části bych chtěl popsat vývoj databázových systémů, příklady těchto systémů včetně MS Access a životní cyklus vývoje databázových aplikací.

V praktické části bych chtěl aplikaci vytvořit a na základě jejího používání v praxi zhodnotit, zda byly zvolené nástroje pro její vytvoření vhodné, případně doporučit směr dalšího rozvoje aplikace.

## <span id="page-6-0"></span>**1 Historie ukládání a organizování dat**

Potřeba ukládání a organizování dat sahá do dávné minulosti, do doby, kdy si lidé začali uvědomovat, že data, informace a znalosti je třeba uchovávat, a mít možnost je v případě potřeby jednoduchým způsobem vyhledat. Slovo databáze se sice začalo používat až v éře počítačů, v obecném slova smyslu bychom jej však mohli definovat jako jakýkoli soubor uspořádaných dat.<sup>1</sup> V dřívější době sloužily k ukládání a organizaci dat především papírové databáze ve formě zatříděných papírových dokumentů nebo papírových kartoték. Některé z nich se v papírové formě používají dodnes. Příkladem mohou být dokumenty zatříděné do šanonů nebo donedávna používané tematicky nebo abecedně řazené lístkové kartotéky v knihovnách.

S rozvojem počítačů a počítačových databází se ukládání a získávání informací ve velké míře zefektivnilo, což s sebou však přineslo ukládání stále většího množství dat a nutnost databázové technologie neustále zdokonalovat.

Předchůdcem dnešních databázových systémů byly souborově orientované systémy, které se začaly využívat v 60. letech 20. století, a které používaly index-sekvenční metodu přístupu (Indexed Sequential Access Method, ISAM). Obvykle se v nich pro každou tabulku používal jeden samostatný soubor. Příkladem tohoto typu databáze jsou např. dBase, FoxPro nebo Paradox. Souborově orientované databáze však s sebou přinášely řadu nevýhod mezi něž patřily především:

- Duplikace dat typicky každé oddělení mělo svá vlastní data a aplikační programy, takže docházelo ke značné duplikaci dat a s tím spojeným vyšším nákladům na úložný prostor pro data, k vyšší časové náročnosti a chybovosti při přepisování dat, k neslučitelnosti formátu dat mezi odděleními, atd.
- Programově-datová závislost zpracovatelské rutiny byly součástí těchto programů, takže při každé změně struktury dat musely být všechny tyto programy změněny.
- Omezené sdílení dat sdílení dat mezi odděleními bylo díky decentralizovanému zpracování problematické, nebylo možné získávat informace na základě okamžité potřeby (ad hoc).

<sup>1</sup> Srov. VIEIRA, R., *SQL Server 2000 - Programujeme profesionálně*, s. 2.

Dalším vývojovým stupněm byl hierarchický a síťový model představený v polovině 60. let minulého století. Tyto modely představovaly 1. generaci DBMS (systému řízení databáze). Jejich hlavní nevýhodou bylo, že stále přetrvávala programově-datová závislost a bylo potřeba vytvářet složité programy pro zodpovězení i jednoduchých dotazů.

V roce 1970 byl představen relační model, který všechna data reprezentoval ve formě tabulek. Na základě tohoto modelu vznikl strukturovaný dotazovací jazyk SQL a relační databázové systémy (RDBMS) jako např. Oracle, Microsoft SQL Server a IBM DB2. Tyto relační databázové systémy se označují jako DBMS druhé generace.

| Časový rámec     | Vývoj                 | Komentář                                                   |  |  |  |  |
|------------------|-----------------------|------------------------------------------------------------|--|--|--|--|
| Od 60. let       | Souborově             | Předchůdce databázových systémů, decentralizovaný          |  |  |  |  |
|                  | orientované systémy   | přístup: každé oddělení uchovává a kontroluje vlastní data |  |  |  |  |
| Polovina 60, let | Hierarchický a síťový | Představují 1. generaci DBMS. Hlavním hierarchickým        |  |  |  |  |
|                  | model dat             | systémem je IMS od firmy IBM, hlavním síťovým systémem     |  |  |  |  |
|                  |                       | <b>IDMS/R od firmy Computer Associated. Nedostatek</b>     |  |  |  |  |
|                  |                       | nezávislosti dat a nutnost vyvíjet složité programy pro    |  |  |  |  |
|                  |                       | zpracování dat.                                            |  |  |  |  |
| 1970             | Návrh relačního       | Zveřejněno pojednání E.F.Codda "A relational model of data |  |  |  |  |
|                  | modelu                | for large shared data banks" (Relační model pro velké      |  |  |  |  |
|                  |                       | sdílené databanky), které reagovalo na slabiny systémů 1.  |  |  |  |  |
|                  |                       | generace                                                   |  |  |  |  |
| 70. léta         | Vyvíjí se prototypy   | Během tohoto období se objevily dva hlavní prototypy:      |  |  |  |  |
|                  | <b>RDBMS</b>          | projekt INGRES na Kalifornské univerzitě v Berkeley        |  |  |  |  |
|                  |                       | (počátkem roku 1970) a project System R v IBM Research     |  |  |  |  |
|                  |                       | Laboratory v San José v Kalifornii (počátkem roku 1974),   |  |  |  |  |
|                  |                       | který vedl k vývoji SQL                                    |  |  |  |  |

<span id="page-7-0"></span>**Tab. 1 – Historický vývoj databázových systémů <sup>2</sup>**

 $\overline{a}$ 

V roce 1976 byl představen entitně-relační (ER) model, který vylepšuje modelovací schopnost relačního modelu, a který je v současné době široce přijímanou technikou pro návrh databází.

<sup>2</sup> CONOLLY, T., BEGG, C., a HOLOWCZAK, R., *Mistrovství - databáze - Profesionální průvodce tvorbou efektivních databází*., s. 49.

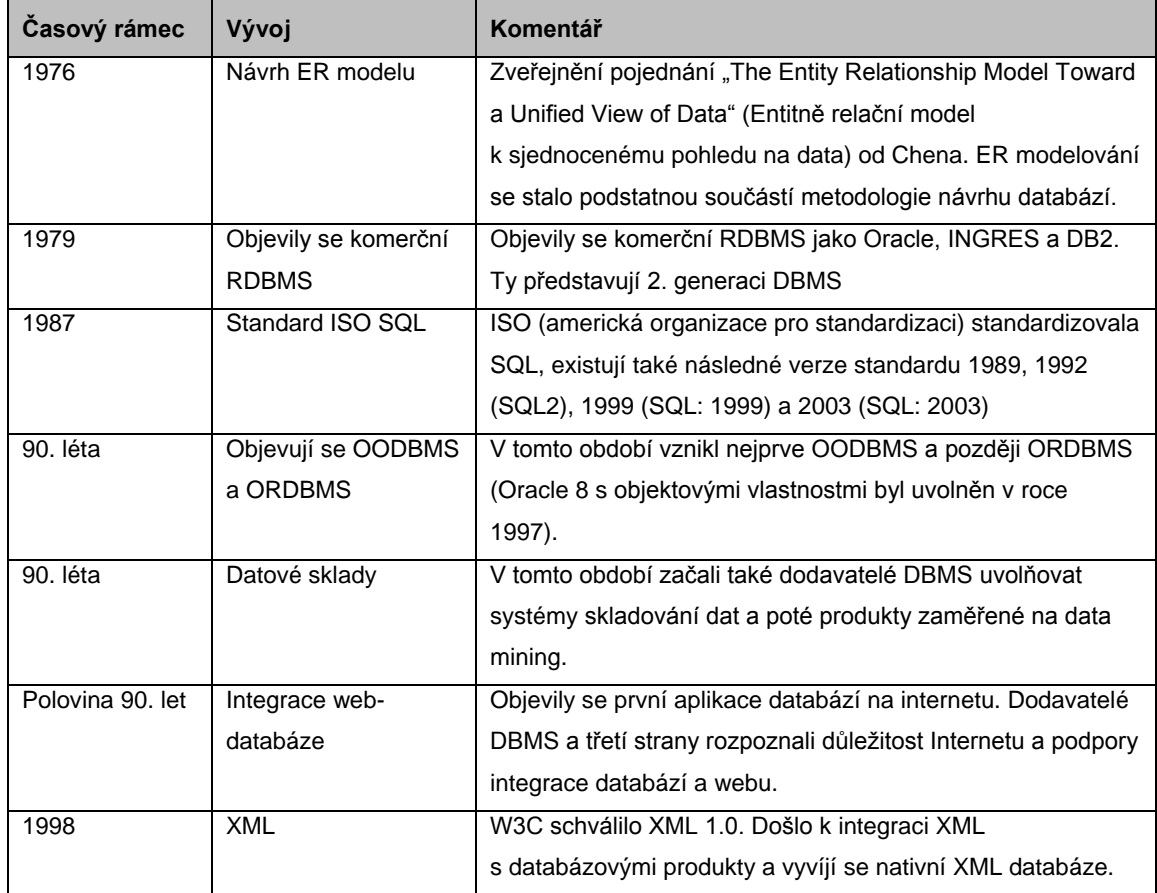

**Tab. 1 - pokračování**

 $\overline{a}$ 

Jako odpověď na vzrůstající složitost databázových aplikací se v 90. letech 20. století objevily 2 nové databázové systémy – objektově orientovaný DBMS (OODBMS) a objektově-relační DBMS (ORDBMS), které jsou označovány jako DBMS třetí generace. V této době byly představeny také systémy na skladování dat (data warehousing) a dolování dat (data mining), které poskytují rozsáhlé možnosti analýzy dat z různých zdrojů, a které je možné využívat např. při strategickém rozhodování díky zobrazování trendů, atd.

V polovině 90. let se objevily také první aplikace databází na internetu. Na konci 90. let dochází k integraci XML s databázovými produkty a k vývoji nativních XML databází.<sup>3</sup>

<sup>3</sup> Srov. CONOLLY, T., BEGG, C., a HOLOWCZAK, R., *Mistrovství - databáze - Profesionální průvodce tvorbou efektivních databází*., s. 44-50.

# <span id="page-9-0"></span>**2 Funkce a služby, výhody a nevýhody současných systémů DBMS**

Systém řízení databáze (DBMS) je softwarový systém, který uživateli umožňuje definovat, vytvářet a udržovat databázi (soubor uspořádaných dat) a poskytuje řízený přístup k této databázi.

Hlavní funkcí všech databázových systémů je ukládání, vyvolávání a aktualizace dat.

Další vlastností DBMS je poskytování systémového katalogu (metadat, popisu struktury dat uložených v databázi) uživatelům i DBMS.

Významnou vlastností je také podpora transakcí. Transakcí se v DBMS myslí sled operací, které se provedou buď všechny, nebo se neprovede ani jedna z nich. V praxi to znamená, že pokud transakce během provádění jednotlivých kroků selže před jejím dokončením, je možné všechny částečně provedené změny vrátit zpět do původního stavu (může být proveden roll-back těchto operací). Služba, která umožňuje vrácení transakce do konzistentního stavu se nazývá služba zotavení.

Jedním z hlavních cílů DBMS je umožnit současný přístup ke sdíleným datům mnoha uživatelům (řízení souběžného přístupu) pro čtení i zápis, přičemž musí být ošetřeny kolize při zápisu do stejného záznamu nebo položky záznamu.

K ochránění databáze před neautorizovaným přístupem slouží autorizační služby, které umožňují přístup k jednotlivým částem databáze na základě definovaných přístupových práv pro uživatele a skupiny uživatelů.

Dalším prvkem ochrany databáze je služba integrity, která zajišťuje konzistenci dat. Může být například definováno na úrovni databáze, jaký typ dat a s jakými omezeními může být vkládán do určitého sloupce tabulky.

Každý DBMS by také měl podporovat datovou komunikaci pro přístup klienta k databázi pomocí terminálů nebo přes počítačovou síť pomocí komunikačních protokolů.

Standardní DBMS také poskytují službu podpory nezávislosti dat. Hlavní implementací této služby je podpora uživatelských pohledů na podmnožinu dat, která jsou pro daného uživatele relevantní.

Pro správce databáze slouží podpůrné programy (utility), které se využívají pro monitorování databázového systému, zadávání SQL příkazů, zálohování a obnovu databází a další činnosti.

Mezi výhody databázového přístupu patří např. udržování konzistence duplicitních dat, sdílení dat, zlepšení integrity dat možností definovat omezení, zlepšení výkonu díky nezávislosti dat, zabezpečení dat, souběžný přístup, vylepšené služby zálohování a zotavení, atd.

Nevýhodami databázových systémů mohou být jejich složitost (uživatelé musí porozumět funkcionalitě systému), náklady na pořízení, údržbu a školení, větší vliv selhání díky centralizaci zdrojů nebo nižší výkon díky obecnějšímu využití.<sup>4</sup>

<sup>4</sup> Srov. CONOLLY, T., BEGG, C., a HOLOWCZAK, R., *Mistrovství - databáze - Profesionální průvodce tvorbou efektivních databází*., s. 53-59.

## <span id="page-11-0"></span>**3 Relační model**

Relační systém řízení databáze (RDBMS) představuje 2. generaci DBMS a je v současné době nejpoužívanějším typem DBMS. Je založen na relačním modelu dat, který navrhl E. F. Codd v roce 1970.

Tento model s sebou přinesl vysoký stupeň nezávislosti dat - aplikační programy nejsou ovlivněny změnou fyzického uložení dat, změnou řazení záznamů, apod.

Na základě relačního modelu byl vyvinut strukturovaný dotazovací jazyk SQL (Structured Query Language), který je v současné době používán jako standardní jazyk relačních DBMS, a komerční relační systémy řízení databází jako IBM DB2, Oracle a Microsoft SQL Server. Kromě výše zmíněných serverových implementací relačního modelu existují také implementace založené na PC, jako např. Microsoft Office Access, Microsoft Visual FoxPro, Borland JDataStore, a další.

Relační model stejně jako jiné modely dat slouží ke srozumitelné reprezentaci dat, a popisuje:

- Jakým způsobem mají být data v databázi uložena (strukturální část)
- Jaké operace je možno s daty provádět (manipulační část)
- Pravidla pro zajištění integrity dat

## <span id="page-11-1"></span>**3.1 Strukturální část relačního modelu**

Strukturální část relačního modelu popisuje složky databáze, jejich vlastnosti a jakým způsobem spolu interagují. Mezi složky databáze patří:

- Relace tabulka se sloupci a řádky
- Atribut pojmenovaný sloupec relace
- Datová n-tice záznam relace
- Doména množina přípustných hodnot pro jeden nebo více atributů
- Relační databáze množina normalizovaných tabulek

Relační tabulky mají následující vlastnosti:

- Tabulka má jedinečné jméno v rámci všech tabulek databáze
- Každý sloupec má jedinečné jméno v rámci tabulky
- Všechny hodnoty v jednom sloupci jsou ze stejné domény
- Pořadí sloupců ani řádků nemá význam
- Každý záznam je jedinečný tato vlastnost je implementována pomocí primárního klíče tabulky

Jak bylo zmíněno výše, každý záznam v tabulce by měl být jedinečný. K zajištění tohoto předpokladu slouží primární klíč tabulky (seznam názvů sloupců, které jednoznačně identifikují každý záznam v tabulce). Kromě primárního klíče je definován také pojem cizí klíč, který slouží k propojení dceřiné tabulky s rodičovskou tabulkou (cizí klíč dceřiné tabulky odkazuje na primární klíč rodičovské tabulky).

## <span id="page-12-0"></span>**3.2 Manipulační část relačního modelu**

Manipulační část relačního modelu definuje typy operací nad daty. Mezi tyto operace patří zadávání, mazání a aktualizace dat, změna struktury databáze, atd. Provádění těchto operací je možné např. pomocí relačních jazyků SQL (Structured Query Language) a QBE (Query by Example).

### <span id="page-12-1"></span>**3.3 Pravidla pro zajištění integrity dat**

Integritní pravidla zajišťují přesnost dat. Mezi tato pravidla patří například doménová omezení, která určují množinu přípustných hodnot pro daný sloupec tabulky. Dalšími pravidly jsou entitní a referenční integrita. Entitní integrita zajišťuje, že sloupce primárního klíče nesmí obsahovat hodnoty NULL (prázdné hodnoty), jelikož by mohlo být porušeno pravidlo jednoznačnosti každého záznamu. Referenční integrita naproti tomu zajišťuje, že pokud existuje v tabulce cizí klíč, musí hodnota cizího klíče odpovídat hodnotě některého záznamu v rodičovské tabulce, nebo musí mít cizí klíč prázdnou hodnotu.<sup>5</sup>

### <span id="page-13-0"></span>**3.4 Relační databázové jazyky**

Pro definici a manipulaci relačních databází slouží relační databázové jazyky, z nichž nejvýznamnějšími jsou jazyky SQL a QBE

#### <span id="page-13-1"></span>**3.4.1 Relační databázový jazyk SQL**

Strukturovaný dotazovací jazyk SQL je v současné době nejrozšířenějším komerčním databázovým jazykem pro definici a manipulaci relačních databází. Umožňuje vytvářet struktury databází a tabulek, provádět údržbu dat včetně vkládání, modifikace a mazání dat z tabulek, a provádět jednoduché i složité dotazy.

Mezi hlavní vlastnosti a výhody SQL patří:

- Je možné se ho relativně snadno naučit
- Je neprocedurálním jazykem zadávám, jaké informace požaduji, ne jak je získat
- Volný formát zadávání příkazů

- Struktura příkazů je založena na standardních anglických slovech
- Může být používán všemi druhy uživatelů od administrátorů databází přes aplikační programátory až po řídicí pracovníky a koncové uživatele
- Je standardizován a podporován všemi významnými dodavateli moderních databázových produktů

<sup>5</sup> Srov. CONOLLY, T., BEGG, C., a HOLOWCZAK, R., *Mistrovství - databáze - Profesionální průvodce tvorbou efektivních databází*., s. 62-74.

Standard SQL ISO má dvě hlavní součásti:

- Jazyk pro definici dat (DDL, Data Definition Language)
- Jazyk pro manipulaci s daty (DML, Data Manipulation Language)

#### <span id="page-14-0"></span>**3.4.2 Relační databázový jazyk QBE**

 $\overline{a}$ 

QBE (Query-By-Example) je grafickou nadstavbou jazyka SQL určenou pro netechnické uživatele a k zadávání jednodušších dotazů. K formulování dotazů na databázi se využívá grafické prostředí, ve kterém uživatel vybírá ze seznamu tabulky a pole, nad kterými chce provést dotaz a poté zadává, která pole mají být zobrazena ve výsledku a jaká kritéria mají být splněna. Po zadání vstupních dat a kritérií QBE vygeneruje SQL příkaz, který spustí a zobrazí výsledek.<sup>6</sup>

<sup>6</sup> Srov. CONOLLY, T., BEGG, C., a HOLOWCZAK, R., *Mistrovství - databáze - Profesionální průvodce tvorbou efektivních databází*., s. 75-106.

# <span id="page-15-0"></span>**4 Životní cyklus vývoje databázového systému**

Životní cyklus vývoje databázového systému se skládá z několika fází. Jednotlivé fáze mají mezi sebou vazby a na základě těchto vazeb mohou následovat po sobě nebo se některé mohou opakovat.

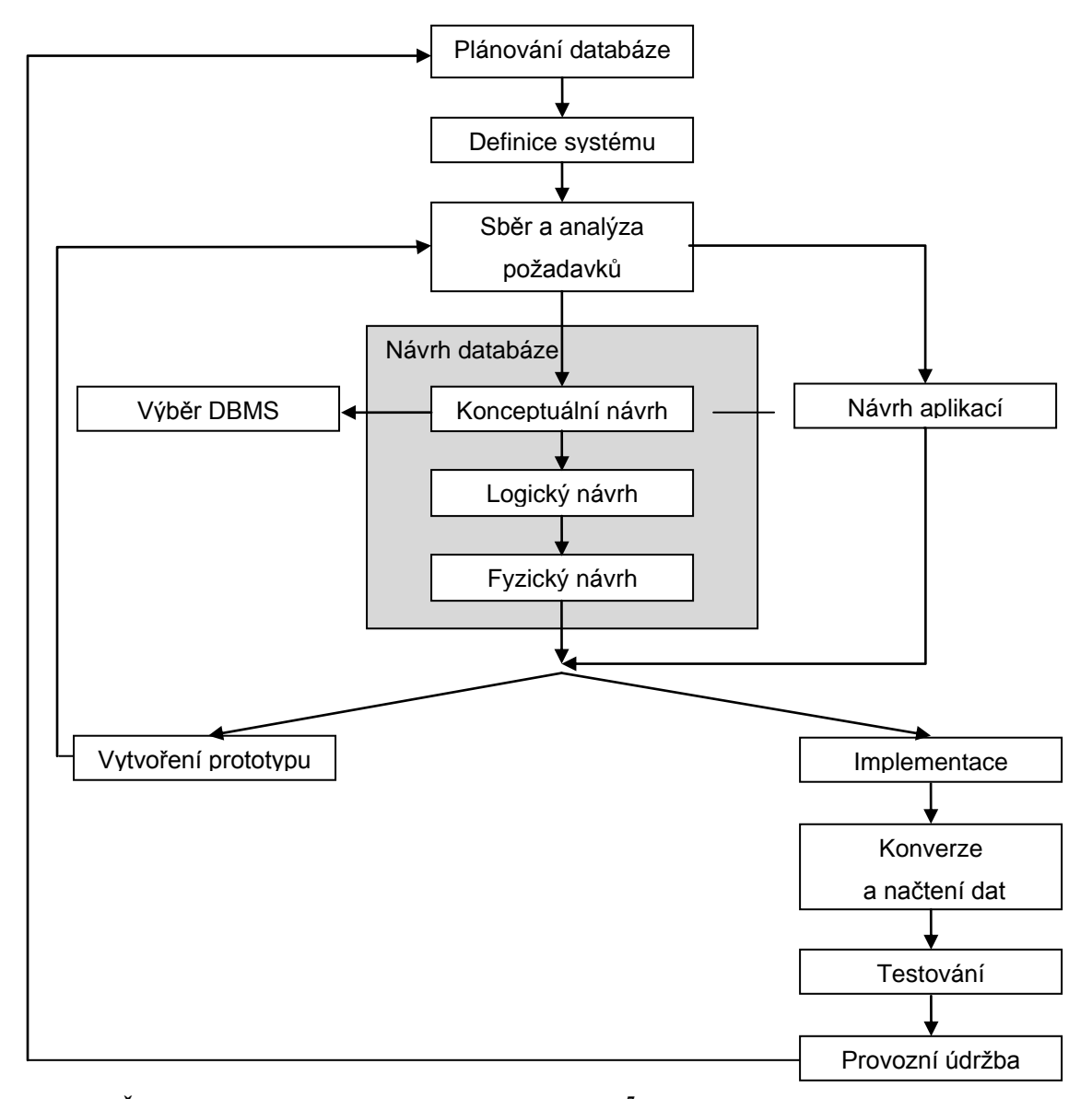

<span id="page-15-1"></span>**Obr. 1 – Životní cyklus plánování databázového systému <sup>7</sup>**

<sup>7</sup> CONOLLY, T., BEGG, C., a HOLOWCZAK, R., *Mistrovství - databáze - Profesionální průvodce tvorbou efektivních databází*., s. 110.

#### **Plánování databáze**

Počátečním bodem databázového projektu je stanovení poslání (hlavního cíle) databázového systému a dílčích cílů (úkolů), které by měla databáze řešit. Pokud bude databáze součástí rozsáhlejšího informačního systému, měl by být databázový projekt integrován do celkové strategie IS organizace.

#### **Definice systému**

Před návrhem databázového systému by měl být definován rozsah a hranice databázového sytému včetně hlavních uživatelských pohledů.

Uživatelské pohledy definují požadavky na databázový systém ze strany jednotlivých pracovních pozic nebo oddělení a pomáhají zajistit, že žádný významný uživatel nebude opomenut při vývoji požadavků na databázový systém. Jednotliví uživatelé mohou mít vlastní pohledy, nebo se mohou překrývat s pohledy jiných uživatelů. Na obrázku 2 je znázorněn databázový systém s pěti uživatelskými pohledy. Uživatelský pohled 4 je samostatný, ostatní pohledy se v některých prvcích překrývají.

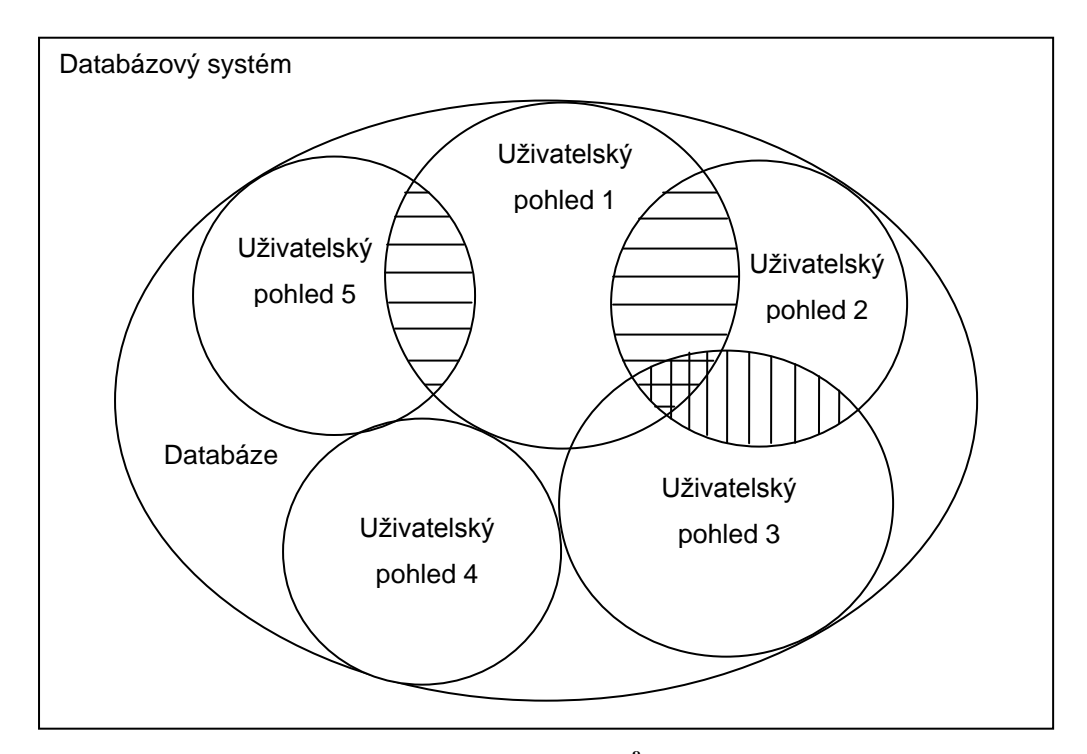

<span id="page-16-0"></span> **Obr. 2 – Uživatelské pohledy na databázový systém <sup>8</sup>**

<sup>8</sup> CONOLLY, T., BEGG, C., a HOLOWCZAK, R., *Mistrovství - databáze - Profesionální průvodce tvorbou efektivních databází*., s. 112.

#### **Sběr a analýza požadavků**

Další fází je sběr a analýza požadavků na databázový systém. Významným zdrojem požadavků je sbírání a analýza informací o organizaci nebo části organizace, které bude databáze sloužit. Sbírání informací se provádí také pro každý uživatelský pohled.

Po ukončení sběru a analýzy požadavků následuje návrh databáze, který se skládá ze třech fází – konceptuálního návrhu databáze, logického návrhu databáze a fyzického návrhu databáze.

#### **Konceptuální návrh databáze**

Konceptuální návrh databáze znamená vytvoření modelu dat používaných v organizaci bez jakýchkoli úvah o fyzické implementaci, identifikuje důležité entity a relace, které je třeba reprezentovat v databázi.

#### **Logický návrh databáze**

Logický návrh databáze obsahuje v případě relačního modelu návrh relačních tabulek a relací nezávisle na konkrétní DBMS.

#### **Fyzický návrh databáze**

Fyzický návrh databáze znamená implementaci logického návrhu na zvolený DBMS, jako např. Microsoft Access, Oracle, Microsoft SQL Server, atd.

#### **Výběr DBMS**

Pro výběr DBMS je vhodné zvolit dobu mezi logickým a fyzickým návrhem. Pokud máme dostatek informací na požadovaný DBMS, jako je požadovaný výkon, možnosti síťování, bezpečnostní funkce, možnosti integritních omezení, atd., je možné zvolit DBMS kdykoli před fází logického návrhu.

#### **Návrh aplikací**

Souběžně s návrhem DBMS se většinou navrhuje jedna nebo více aplikací, které poskytují aplikační logiku, přístup k databázi a uživatelské rozhraní. Mezi transakce, které aplikace provádí nad databází patří např. zobrazování údajů a aktualizace údajů.

#### **Vytvoření prototypu databázového systému**

V průběhu procesu návrhu databáze je vhodné hlavně u složitějších projektů vytvořit prototyp (fungující model) části databázového systému, který je možné použít pro ověření funkčnosti návrhu databáze, případně ke změně nebo doplnění požadovaných vlastností. Pokud je po otestování prototypu identifikována potřeba změnit nebo doplnit některé vlastnosti, je třeba návrh databáze aktualizovat.

Po ukončení návrhu databáze a úspěšném otestování prototypu (pokud byl použit) je možné databázi a databázové aplikace implementovat (fyzicky realizovat návrh databáze a návrh aplikací).

#### **Implementace návrhu databáze a aplikací**

Implementace návrhu databáze se provádí pomocí jazyka pro definici dat (DDL, Data Definition Language) nebo grafického uživatelského rozhraní (GUI, Graphical User Interface), přičemž GUI poskytuje stejné funkce jako DDL, ale skrývá syntaxi DDL příkazů před uživatelem. DDL příkazy slouží k vytvoření požadovaných databázových struktur a prázdných tabulek. V této fázi dochází k implementaci uživatelských pohledů.

Implementace návrhu aplikací se provádí většinou pomocí programovacích jazyků, jako např. Visual Basic, Delphi, Java, Cobol, Fortran, .NET a dalších. Tyto jazyky zabezpečují programovou logiku, interakci s uživateli pomocí obrazovek menu, vstupních formulářů a výstupních sestav a interakci s databází, typicky pomocí jazyka pro manipulaci s daty (DML, Data Manipulation Language). Součástí implementace návrhu aplikací je také zabezpečení a kontrola integrity aplikace.

#### **Konverze a načtení dat**

Pokud nahrazujeme starý databázový systém novým, je většinou nutné provést konverzi existujících dat. K tomuto účelu poskytují DBMS konverzní utility. Konverze musí být naplánována tak, aby došlo k hladkému přechodu z jednoho systému do druhého a nenarušila se provozuschopnost firmy.

#### **Testování**

Před uvedením systému do ostrého provozu se provádí testování, které se využívá k nalezení a odstranění chyb ve fungování databáze a databázových aplikací a ke zjištění, jestli byly splněny všechny požadavky na systém, které byly definovány v průběhu fáze sběru a analýzy požadavků. Testování by se měli účastnit uživatelé nového systému a měli by testovat reálná data nebo jejich část. Pokud databáze a databázové aplikace neodpovídají požadavkům, jsou navržena, schválena a provedena nápravná opatření a opětovně provedeny potřebné fáze životního cyklu vývoje databázového systému. Pokud požadavkům odpovídají, mohou databáze i databázové aplikace přejít do ostrého provozu.

#### **Provozní údržba**

 $\overline{a}$ 

V ostrém provozu je třeba pravidelně provádět provozní údržbu, která zahrnuje monitorování výkonu databázového systému a udržování a aktualizaci databázového systému.<sup>9</sup>

<sup>9</sup> Srov. CONOLLY, T., BEGG, C., a HOLOWCZAK, R., *Mistrovství - databáze - Profesionální průvodce tvorbou efektivních databází*., s. 107-121.

# <span id="page-20-0"></span>**5 MS Access a MS SQL Server jako příklady implementace relačního modelu**

Jak již bylo zmíněno výše, existuje mnoho implementací relačního modelu. V této kapitole budou porovnány výhody a nevýhody příkladů serverové implementace a implementace založené na PC, konkrétně produktů Microsoft SQL Server a Microsoft Office Access a možnosti spolupráce obou produktů.

### <span id="page-20-1"></span>**5.1 MS Office Access**

MS Office Access je databáze určená pro individuální pracovníky a malé týmy, kteří používají systém Microsoft Office pro řízení času, projektů, stanovování priorit, pro komunikaci a zpracování neustále se zvyšujícího množství informací. MS Office Access těmto pracovníkům umožňuje ve známém prostředí efektivně vytvářet aplikace bez hlubokých znalostí profesionálních vývojářů, přistupovat k heterogenním datům pro podporu rozhodování a sdílet informace s ostatními členy týmu.

#### <span id="page-20-2"></span>**5.1.1 Výhody a nevýhody MS Accessu**

Mezi hlavní výhody MS Office Access patří:

- Jednoduchost použití
- Těsná integrace s ostatními aplikacemi MS Office a Windows SharePoint Services
- Rychlá tvorba tabulek, formulářů, dotazů, reportů a programové logiky
- Rychlá odezva na potřeby firmy, podpora rozhodování ad hoc
- Nízké náklady na pořízení, školení a používání
- Většina Access databází může být vytvořena bez součinnosti IT oddělení

Mezi nevýhody MS Office Access patří:

- Databáze vytvořená v MS Access je vhodná pro menší týmy (do 20 lidí), v opačném případě dochází k větší zátěži sítě a snížení výkonu databáze
- Pokud nebyla databáze vytvořena v součinnosti s IT oddělením, vyvstává riziko špatně navrženého datového schématu, a při odchodu tvůrce databáze riziko ztráty know-how o databázi
- Databázový stroj Microsoft Jet nepoužívá protokol transakcí, takže nelze zcela zabránit poškození databáze<sup>10</sup>

#### <span id="page-21-0"></span>**5.1.2 Topologie konfigurací MS Accessu**

 $\overline{a}$ 

Standardní topologie konfigurace Microsoft Access pro jednoho uživatele se skládá z aplikace Microsoft Access, relačního databázového stroje Microsoft Jet a MDB databáze. Aplikace Microsoft Access zajišťuje uživatelské rozhraní a aplikační logiku, databázový stroj Microsoft Jet slouží jako rozhraní mezi aplikací Access a fyzickými daty, fyzická data jsou uložena v MDB databázi. Access i Jet běží na počítači uživatele a databáze je uložena na lokálním pevném disku v souboru typu .mdb.

Microsoft Jet je relační databázový stroj, který řídí databázové procesy pro Access. Jelikož Jet nemá uživatelské rozhraní, je pro jeho použití potřeba program jako např. Access. Jet umí spolupracovat také s jinými databázemi, jako Paradox nebo dBase, nebo může být zpřístupněn klientskými aplikacemi pomocí ODBC (Open Database Connectivity) driveru.

<sup>10</sup> Srov. CHUNG, L. *Microsoft Access or Microsoft SQL Server: What's Right in Your Organization?.*

Access standardně ukládá data do souboru ve formátu databázového stroje Jet (do souboru typu .mdb). Do stejného souboru ukládá Jet také:

- **Indexy**
- Popis relací mezi tabulkami
- Validační pravidla
- Definice dotazů
- Bezpečnostní práva

Při použití Accessu ukládá Jet do .mdb souboru také následující databázové objekty:

- **Formuláře**
- Sestavy
- **Makra**

 $\overline{a}$ 

 $\blacksquare$  Moduly<sup>11</sup>

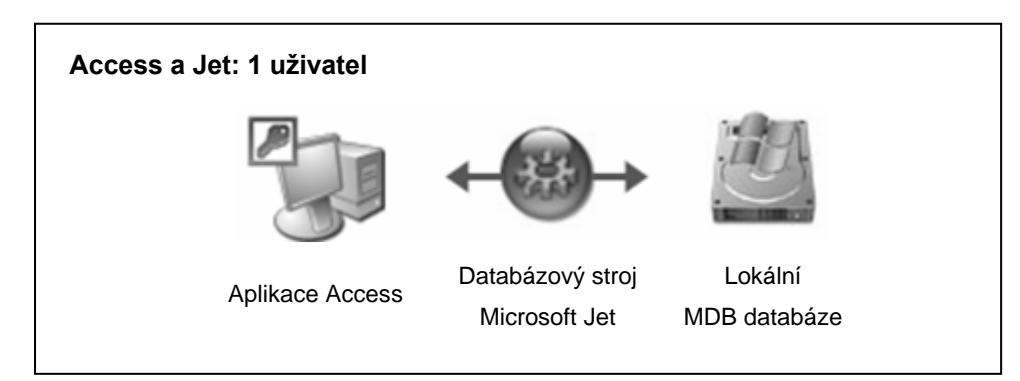

<span id="page-22-0"></span> **Obr. 3 – Topologie Access a Jet: 1 uživatel <sup>12</sup>**

<sup>11</sup> Srov. Microsoft Support, *Description of frequently used terms in Microsoft Access.*

<sup>12</sup> CHUNG, L, HAUGHT, D. *When to Migrate from Microsoft Access to Microsoft SQL Server.*

Access a databázový stroj Jet umožňují také víceuživatelský přístup. V tomto případě běží na počítačích jednotlivých uživatelů lokální kopie aplikace Access i databázového stroje Jet a data jsou uložena ve sdílené MDB databázi na sdíleném disku. 13

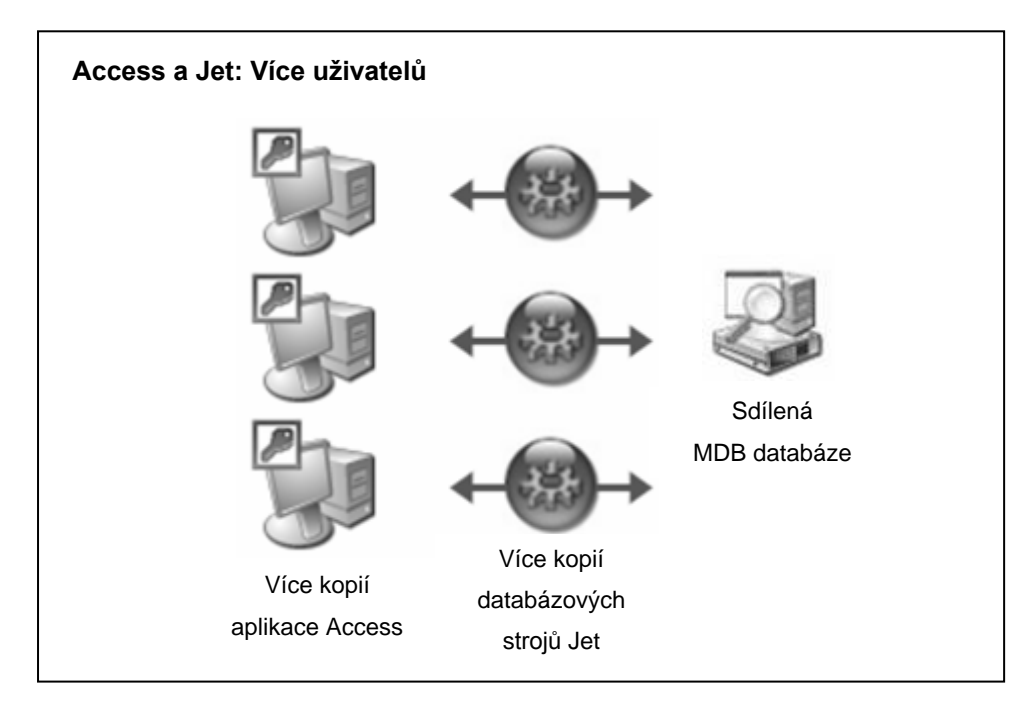

<span id="page-23-0"></span> **Obr. 4 – Topologie Access a Jet: Více uživatelů <sup>14</sup>**

 $\overline{a}$ 

Kromě zmíněných dvou základních topologií podporuje MS Access také rozšířené možnosti připojení k jiným zdrojům dat, které budou popsány níže.

<sup>13</sup> Srov. CHUNG, L, HAUGHT, D. *When to Migrate from Microsoft Access to Microsoft SQL Server.* <sup>14</sup> Tamtéž.

## <span id="page-24-0"></span>**5.2 MS SQL Server**

MS SQL Server je příklad pokročilé serverové implementace relačního modelu. Kromě základních funkcí RDBMS nabízí také řadu pokročilých funkcí jako např. fulltextové vyhledávání, English Query, analytické služby, replikace, služby transformace dat, podporu symetrického multiprocessingu (SMP), podporu clusterů, a další<sup>15</sup>

#### <span id="page-24-1"></span>**5.2.1 Výhody a nevýhody MS SQL Serveru**

Mezi hlavní výhody MS SQL Serveru patří:

- Výkon
- **Rozšiřitelnost**
- **Bezpečnost**
- **Spolehlivost**
- Klient/server databázový stroj

Mezi hlavní nevýhody MS SQL Serveru patří:

- Nutnost plánovat finanční a lidské zdroje s dostatečným časovým předstihem
- Delší doba realizace

 $\overline{a}$ 

 Vyšší náklady na hardwarovou a operační platformu, na školení, personál, údržbu

<sup>15</sup> Srov. VIEIRA, R., *SQL Server 2000 - Programujeme profesionálně*, s. 5-7.

## <span id="page-25-0"></span>**5.3 Srovnání vlastností MS Accessu a MS SQL Serveru**

Následující tabulka zobrazuje srovnání vlastností MS Accessu a MS SQL Serveru, které by mohly být brány v úvahu při výběru DBMS jako součásti životního cyklu vývoje databázového systému.

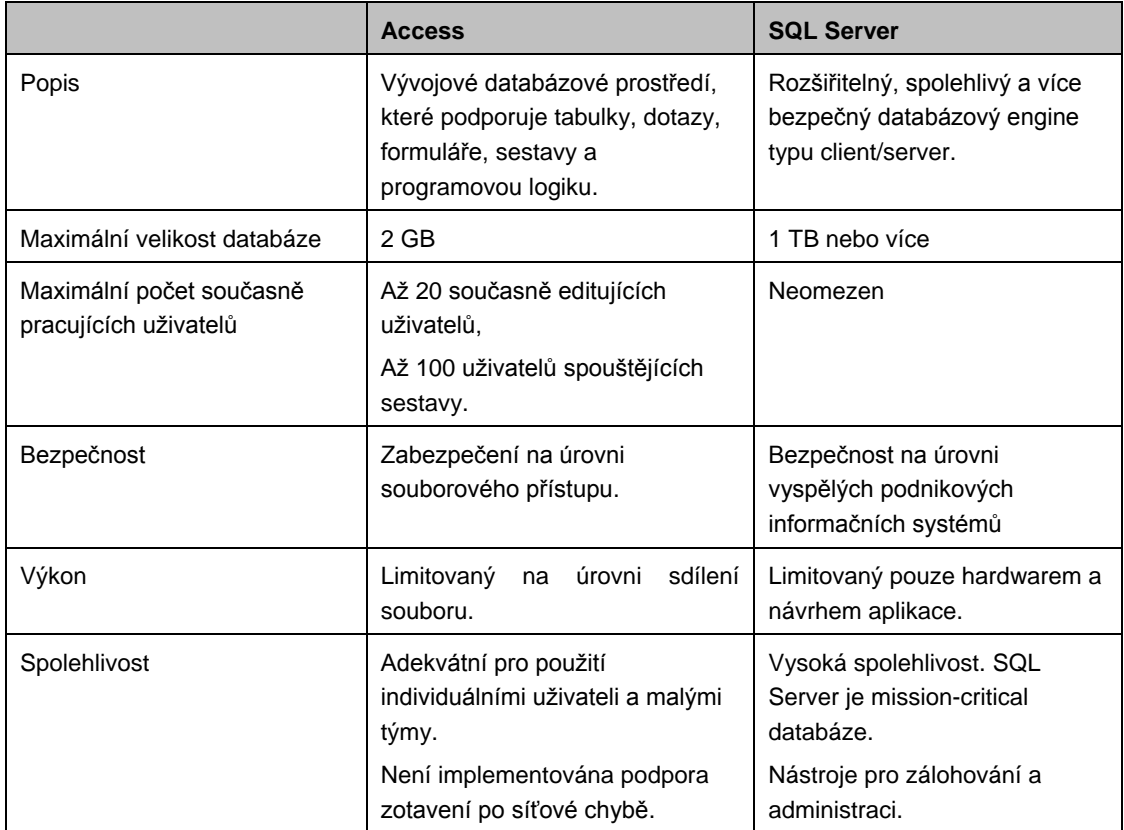

<span id="page-25-1"></span>**Tab. 2 – Srovnání vlastností MS Accessu a MS SQL Serveru** 16

<sup>16</sup> CHUNG, L, HAUGHT, D. *When to Migrate from Microsoft Access to Microsoft SQL Server.*

## <span id="page-26-0"></span>**5.4 Topologie MS Access a MS SQL Server**

MS Access také umožňuje využívat jako úložiště dat MS SQL Server nebo jiné databáze. Jednou z možností je využití databázového stroje Jet ke spouštění dotazů, k ukládání definic objektů, ke správě dočasných tabulek a k držení bezpečnostních nastavení a vlastní data ukládat do databáze MS SQL Server, jak je znázorněno na obrázku 5.

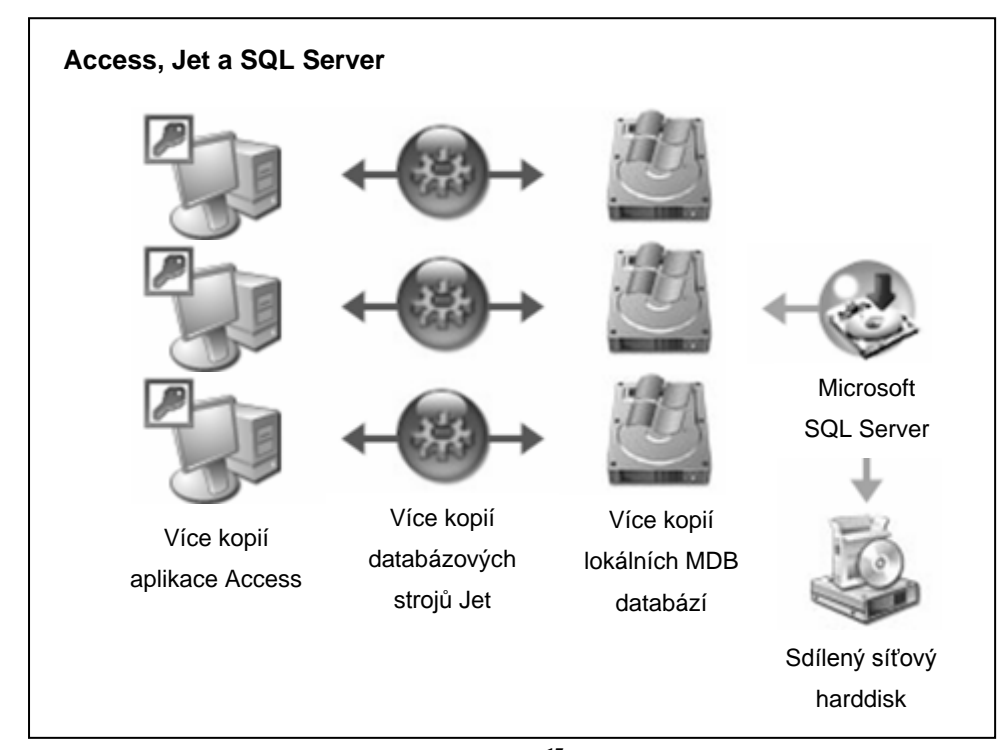

<span id="page-26-1"></span> **Obr. 5 – Topologie Access, Jet a SQL Server <sup>17</sup>**

<sup>17</sup> CHUNG, L, HAUGHT, D. *When to Migrate from Microsoft Access to Microsoft SQL Server.*

Od verze MS Access 2000 je také možné využívat Access datové projekty, které používají MS Access jako front-end (uživatelské rozhraní a aplikační logika) a MS SQL Server jako back-end (datové struktury a data). MS Access v tomto případě přistupuje k datům uloženým v MS SQL Server databázi přímo bez použití databázového stroje Jet. Tento způsob přístupu je zobrazen na obrázku 6.

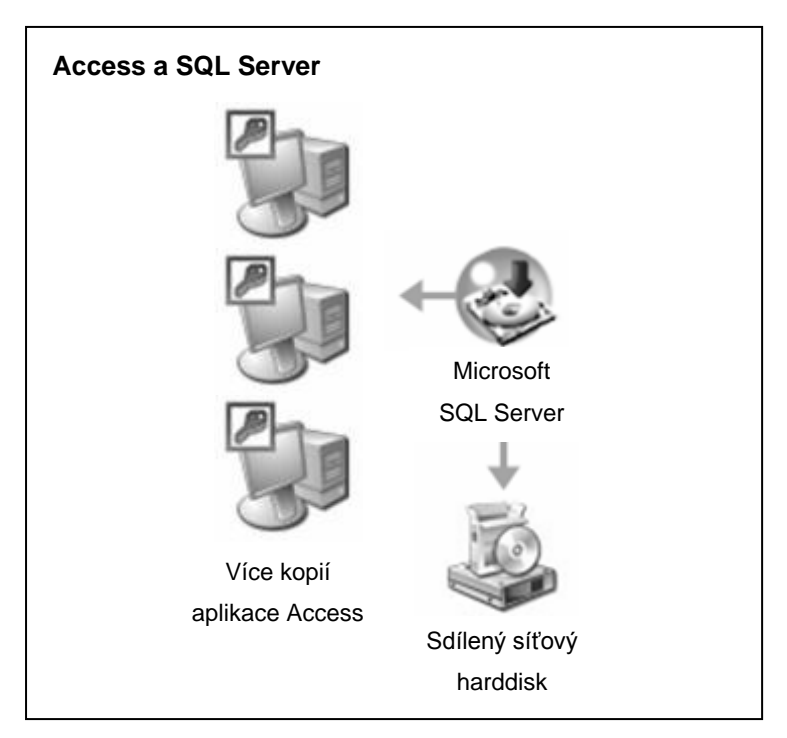

<span id="page-27-0"></span> **Obr. 6 – Topologie Access a SQL Server <sup>18</sup>**

<sup>18</sup> CHUNG, L, HAUGHT, D. *When to Migrate from Microsoft Access to Microsoft SQL Server.*

## <span id="page-28-0"></span>**6 Představení společnosti EXL**

EXL je americká společnost, která byla založena v roce 1999, a je vedoucím světovým poskytovatelem transformačních a outsourcingových služeb v oblastech pojišťovnictví, bankovnictví, finančních služeb, utilit, přepravy a logistiky.

Centrála firmy se nachází v New Yorku, kde je také obchodní kancelář. Další obchodní kanceláře má v New Jersey a Londýně, dále pak disponuje 12-ti delivery centry v Indii, Filipínách, a po jednom centru v České republice a Rumunsku. Celá firma má po celém světě více než 10 700 zaměstnanců.

Česká pobočka firmy EXL v Olomouci vznikla v roce 2009 odkupem části firmy Schneider National, která se zabývá přepravou, a která chtěla vyčlenit část svých činností mimo firmu a věnovat se své hlavní podnikatelské činnosti. Firma EXL tak převzala všech 200 zaměstnanců a všechny činnosti, které tito zaměstnanci prováděli a poskytuje všechny tyto činnosti firmě Schneider National formou outsourcingu.

## <span id="page-29-0"></span>**7 Informační systém pobočky ExlService Czech Republic**

Informační systém pobočky ExlService Czech Republic pokrývá 3 základní potřeby:

- Provádění požadovaných činností pro zákazníka
- Komunikace a výměna informací s ostatními částmi firmy EXL
- **Zabezpečení podpůrných činností pobočky**

Celá část informačního systému, která pokrývá provádění činností pro zákazníka včetně osobních počítačů, serverů a aplikací byla migrována k zákazníkovi. Zaměstnanci EXLu přistupují k těmto systémům pomocí vzdáleného přístupu přes webové rozhraní ze svých osobních počítačů. Tato část informačního systému je podporována převážně ze strany zákazníka.

Druhá část informačního systému pokrývající komunikaci a výměnu informací s ostatními částmi firmy EXL byla implementována na základě zvyklostí a politik firmy EXL a je podporována korporátním IT oddělením a IT oddělením pobočky. Pokrývá oblasti typu ukládání dat, tisku, telefonní a datové komunikace, atd.

Třetí část informačního systému slouží podpůrným oddělením pobočky, kam patří především finanční, IT, facility a personální oddělení. Tato část informačního systému je podporovaná převážně zaměstnanci IT oddělení pobočky. Mezi hlavní aplikace patří především účetní systém, systémy pro evidenci a inventarizaci majetku, systémy pro komunikaci s dodavateli služeb, apod.

Jedním z požadavků, který vyvstal při převzetí pobočky Schneider National, byla potřeba vytvoření nástroje pro evidenci a inventarizaci veškerého hardwaru pobočky, který by měl být vytvořen, používán a aktualizován IT oddělením v Olomouci, a jehož výstupy by měly sloužit také pro potřeby finančního oddělení. Tento úkol jsem převzal a popis jeho řešení je součástí následujících kapitol.

## <span id="page-30-0"></span>**8 Vytvoření databáze hardwaru**

Jelikož nástroj, který by měl být vytvořen, by měl sloužit k ukládání, aktualizaci a získávání organizovaných dat, rozhodl jsem se tuto problematiku řešit pomocí databázového systému, konkrétně pomocí relační databáze. Vzhledem k tomu, že firma má zakoupenu licenci pro používání databázových systémů Microsoft Office Access a MS SQL Server, které pokrývají serverovou implementaci relačního modelu (MS SQL Server) i implementaci založenou na PC (MS Access), zaměřil jsem svoji pozornost při výběru technologie a konfigurace databázového systému na tyto dva produkty. Při návrhu, implementaci i uvedení databáze do provozu jsem se držel metodologie ţivotního cyklu vývoje databázového systému uvedené v kapitole 4.

### <span id="page-30-1"></span>**8.1 Plánování databáze**

Hlavní náplní plánování databáze je definice poslání databázového projektu a určení dílčích cílů nebo úkolů, které musí databáze plnit.

#### <span id="page-30-2"></span>**8.1.1 Poslání databáze**

Databáze hardwaru bude spravovat data o veškerém používaném hardwaru na pobočce firmy ExlService v Olomouci a umožňovat snadné a rychlé získávání informací pro potřeby evidence, inventarizace a sledování záruční doby hardwaru.

#### <span id="page-30-3"></span>**8.1.2 Dílčí cíle**

Dílčí cíle jsem zjistil na základě rozhovorů (formou otázek a odpovědí) se zaměstnanci, kteří budou systém využívat.

Na základě těchto rozhovorů vyplynuly následující dílčí cíle databázového projektu:

- Udržovat (zadávat, aktualizovat a mazat) data o veškerém hardwaru
- Udržovat data o zaměstnancích, kteří hardware používají
- Udržovat data o odděleních, ve kterých zaměstnanci pracují
- Udržovat data o kancelářích a pracovních místech, kde se hardware nachází
- Udržovat data o výrobcích hardwaru
- Vyhledávat údaje o veškerém hardwaru
- Vyhledávat údaje o zaměstnancích
- Sledovat umístění hardwaru
- Sledovat, kdo hardware používá
- Sledovat záruční dobu jednotlivých zařízení
- Vytvářet sestavy o umístění hardwaru pro provádění inventur
- Vytvářet sestavy o využití hardwaru
- Vytvářet sestavy o záručních dobách hardwaru

#### <span id="page-31-0"></span>**8.2 Definice systému**

Pro definici systému jsem použil hlavní uživatelské pohledy provozních aplikačních oblastí, konkrétně oddělení IT a finančního oddělení. Tyto pohledy jsem definoval na základě předchozích rozhovorů s pracovníky daných oddělení a na základě vyhodnocení získaných dat.

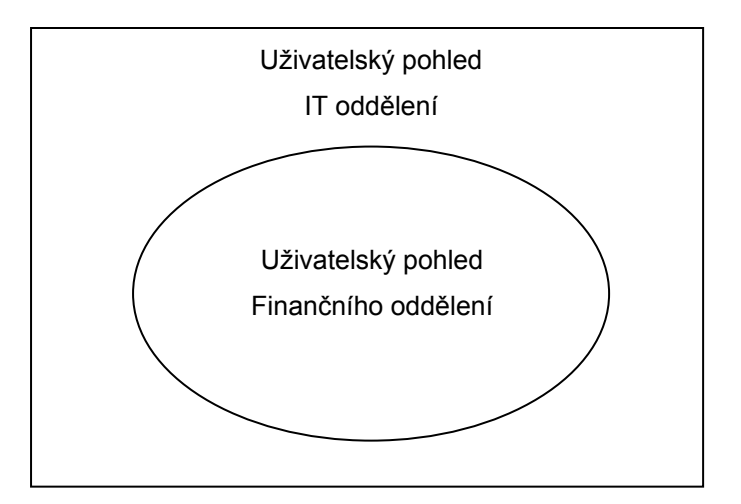

<span id="page-31-1"></span> **Obr. 7 – Uživatelské pohledy IT a finančního oddělení**

Uživatelský pohled finančního oddělení je podmnožinou uživatelského pohledu IT oddělení.

#### <span id="page-32-0"></span>**8.3 Sběr a analýza požadavků**

Během fáze sběru a analýzy požadavků jsem získával podrobnější údaje o uživatelských pohledech identifikovaných v předcházející fázi. Pomocí těchto údajů jsem specifikoval uživatelské požadavky, které popisují data, která se budou uchovávat v databázi, a způsob, jakým se budou používat.

Pohled oddělení IT vyžaduje přístup ke všem datům, pohled finančního oddělení pouze k některým z nich.

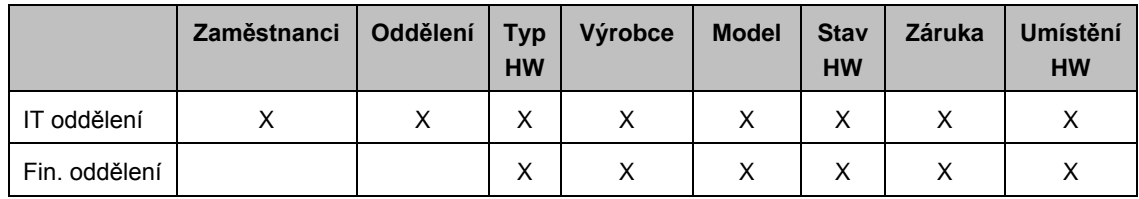

<span id="page-32-2"></span>**Tab. 3 – Data využívaná různými pohledy** 

V následující části je zobrazena funkčnost databázového systému z hlediska obou uživatelských pohledů. Na obrázku 8 je diagram případů užití pro uživatelský pohled finančního oddělení, v tabulce 4 jsou případy užití popsány.

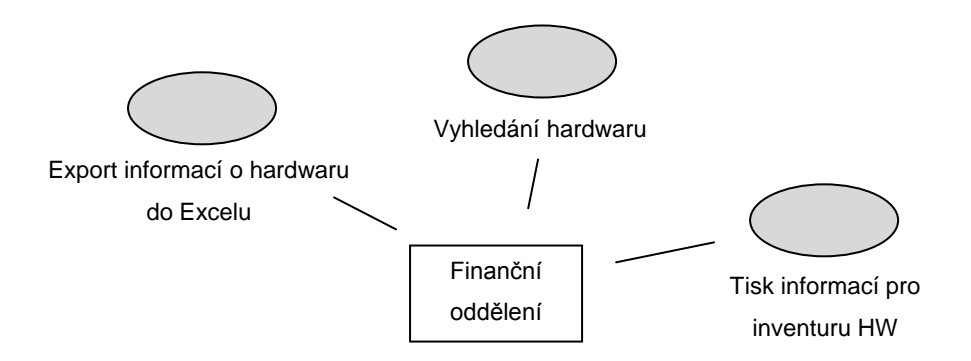

<span id="page-32-1"></span> **Obr. 8 – Diagram případů užití pro uživatelský pohled finančního oddělení**

| <b>Užití</b>                             | <b>Popis</b>                                                                                                    |  |  |  |  |  |
|------------------------------------------|----------------------------------------------------------------------------------------------------|--|--|--|--|--|
| Vyhledání hardwaru                       | Pracovníci finančního oddělení si mohou prohlížet, třídit,<br>filtrovat a vyhledávat informace o hardwaru.                                                            |  |  |  |  |  |
| Export informací o hardwaru do<br>Excelu | Informace o umístění, stavu a záruční doby si mohou<br>exportovat do Excelu a poté s nimi dále pracovat<br>(vyhledávat, třídit, zobrazovat podmnožiny souboru, atd.). |  |  |  |  |  |
| Tisk informací pro inventuru HW          | potřeby inventur HW. Inventury budou prováděny<br>Pro<br>pracovníky finančního i IT oddělení.                                                                         |  |  |  |  |  |

<span id="page-33-1"></span> **Tab. 4 – Popis případů užití pro uživatelský pohled finančního oddělení**

Na obrázku 9 a v tabulce 5 jsou obsaženy vybrané informace pro IT oddělení.

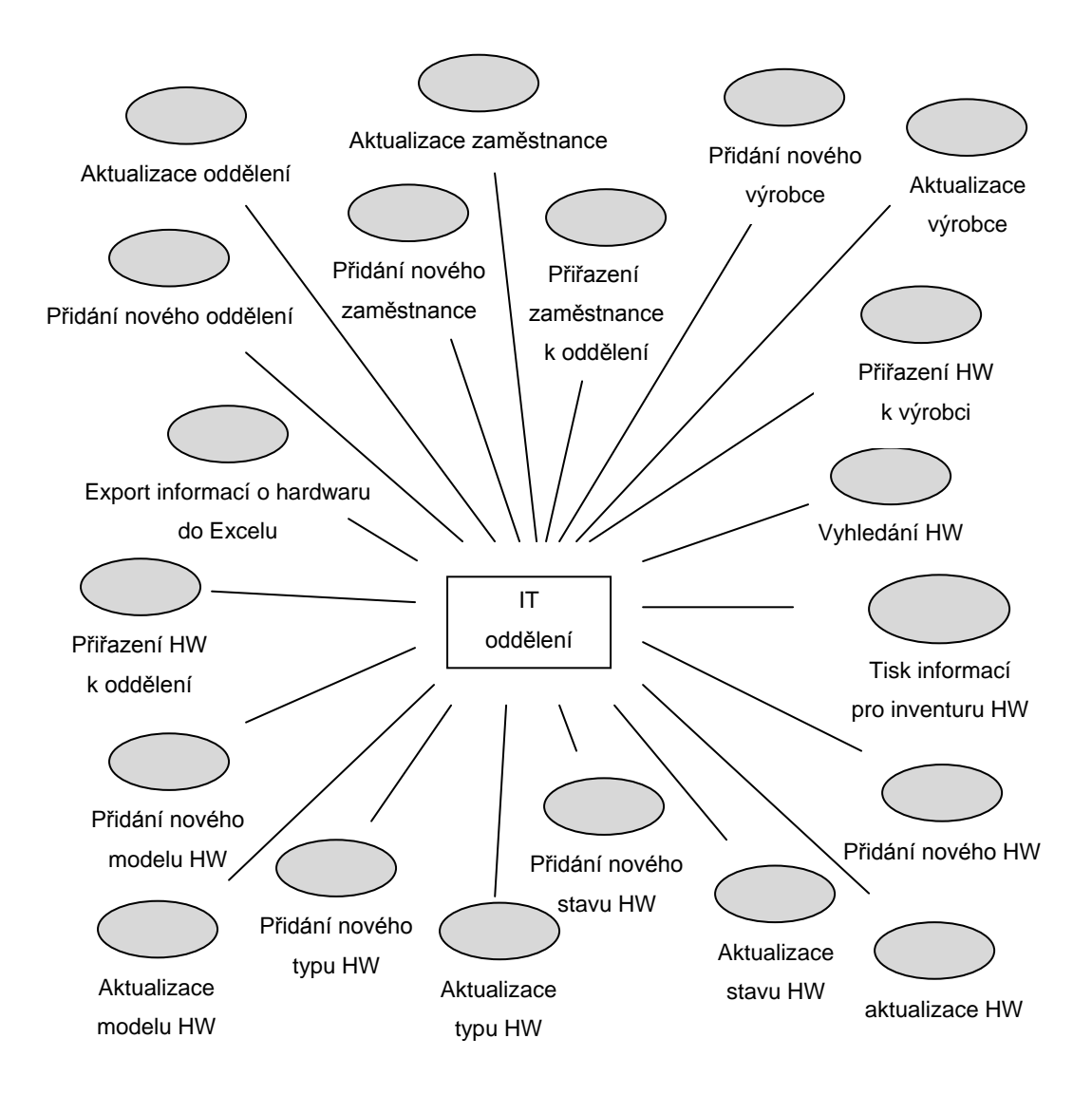

<span id="page-33-0"></span> **Obr. 9 – Diagram případů užití pro uživatelský pohled IT oddělení**

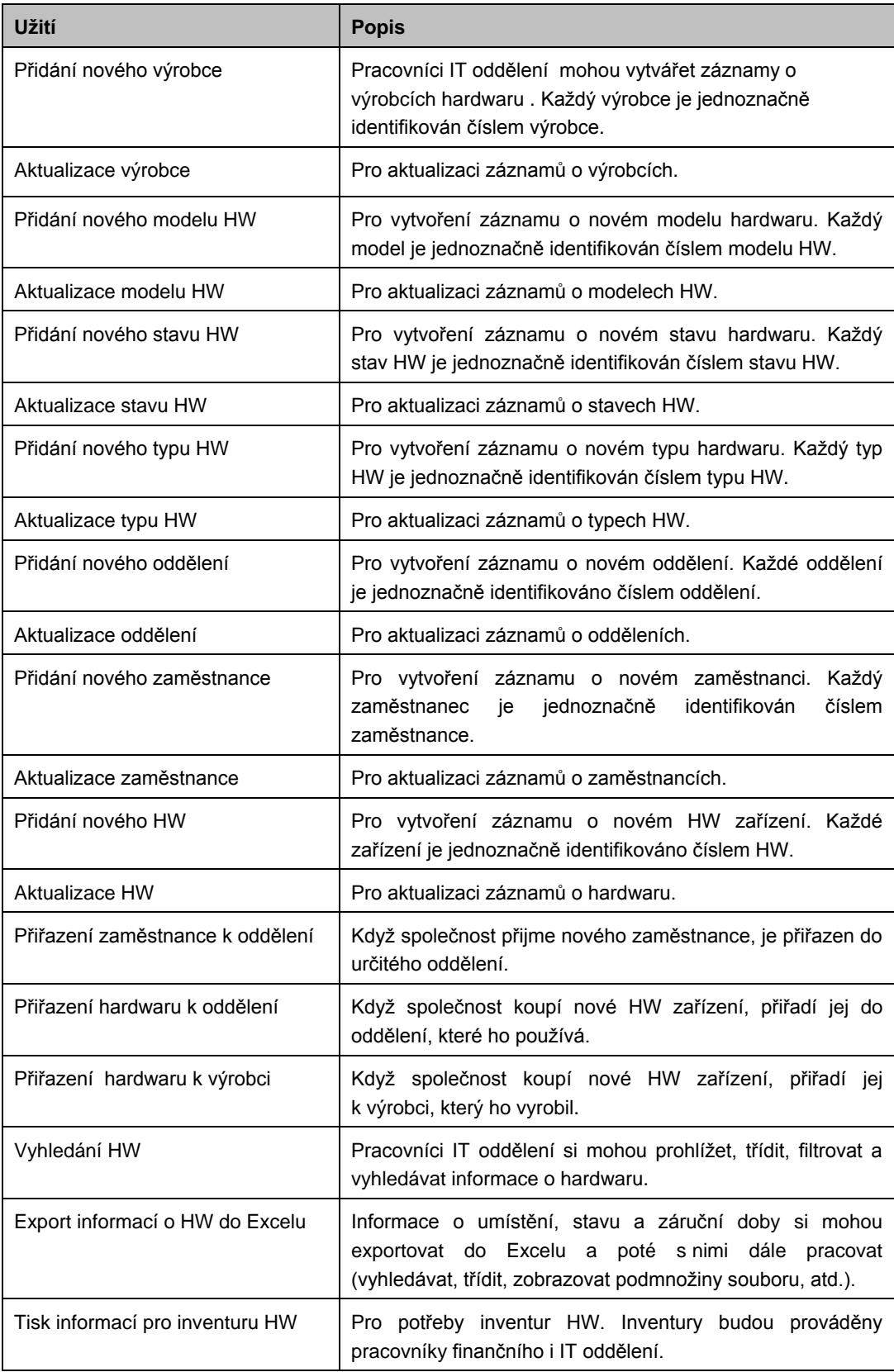

## <span id="page-34-0"></span>**Tab. 5 – Popis případů užití pro uživatelský pohled IT oddělení**

Během této fáze jsem také zjistil požadavky, které se týkají databázového systému obecně. Sem patří např. požadavky na počáteční velikost databáze, předpokládaná velikost v průběhu několika let, požadavky na síťování, sdílený přístup, zabezpečení, zálohování, uživatelské rozhraní, atd.

Zjištěné informace jsou následující:

- v počáteční fázi bude v databázi uloženo cca 1000 záznamů s informacemi o hardwaru, 200 záznamů s informacemi o zaměstnancích, 30 záznamů o odděleních a 15 záznamů o výrobcích hardwaru.
- Během 5-ti let se očekává zvýšení množství zaměstnanců, oddělení, hardwaru i výrobců v databázi na dvojnásobek.
- Přístup k databázi bude z lokální počítačové sítě, s aplikací může pracovat více lidí najednou (v jednu chvíli cca 3 pracovníci).
- Přístup do databáze pro zápis budou mít pouze pracovníci lokálního IT oddělení. Pracovníci finančního oddělení si budou pouze prohlížet data o hardwaru, spouštět exporty do Excelu a tisknout sestavy.
- Každý uživatel se musí před použitím aplikace přihlásit pod svým účtem a heslem. V aplikaci uvidí pouze informace, ke kterým má přístup.
- Databáze se musí zálohovat každý den po pracovní době.
- Z důvodu rychlosti je preferován jako uživatelské rozhraní tlustý klient spouštěný z lokálního počítače nebo ze sítě.

#### <span id="page-35-0"></span>**8.4 Konceptuální návrh databáze**

Na základě dat, se kterými bude IT a finanční oddělení pracovat jsem vytvořil konceptuální návrh databáze, který identifikuje důležité entity a relace bez úvah o logické nebo fyzické implementaci. K vytvoření konceptuálního návrhu jsem použil entitně-relační modelování.

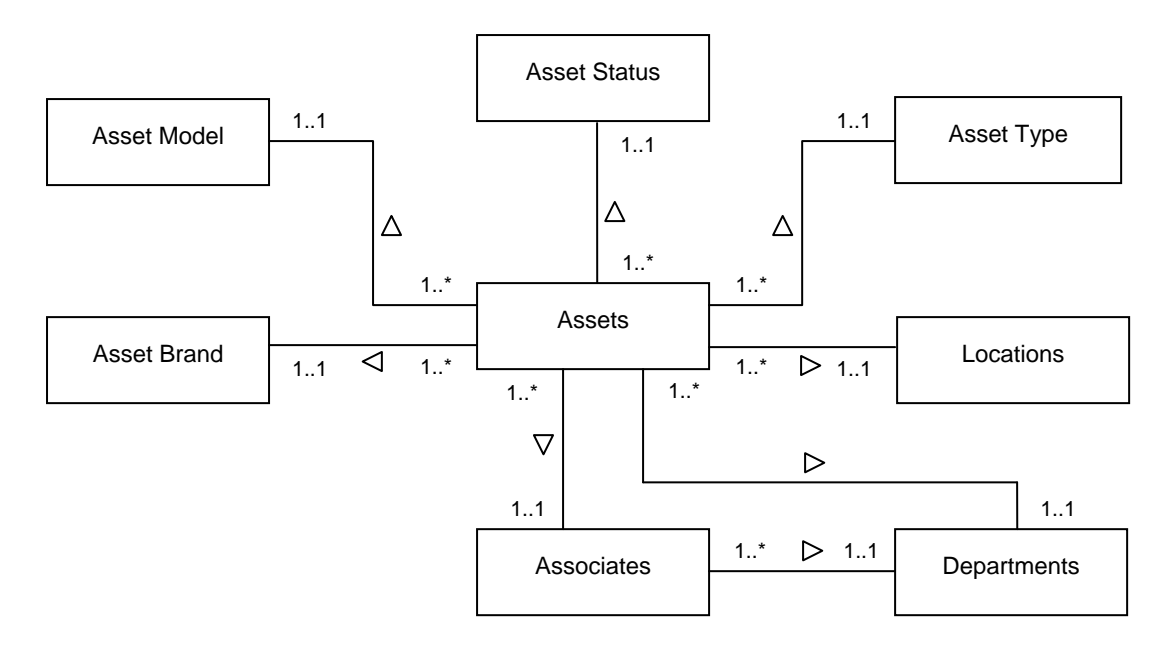

<span id="page-36-1"></span> **Obr. 10 – Entitně-relační diagram s entitami, relacemi a multiplicitou**

## <span id="page-36-0"></span>**8.5 Logický návrh databáze**

V logickém návrhu databáze jsem převedl entitně-relační model do množiny relačních tabulek a doplnil informace o jednotlivých atributech (sloupcích tabulek) a primárních a cizích klíčích.

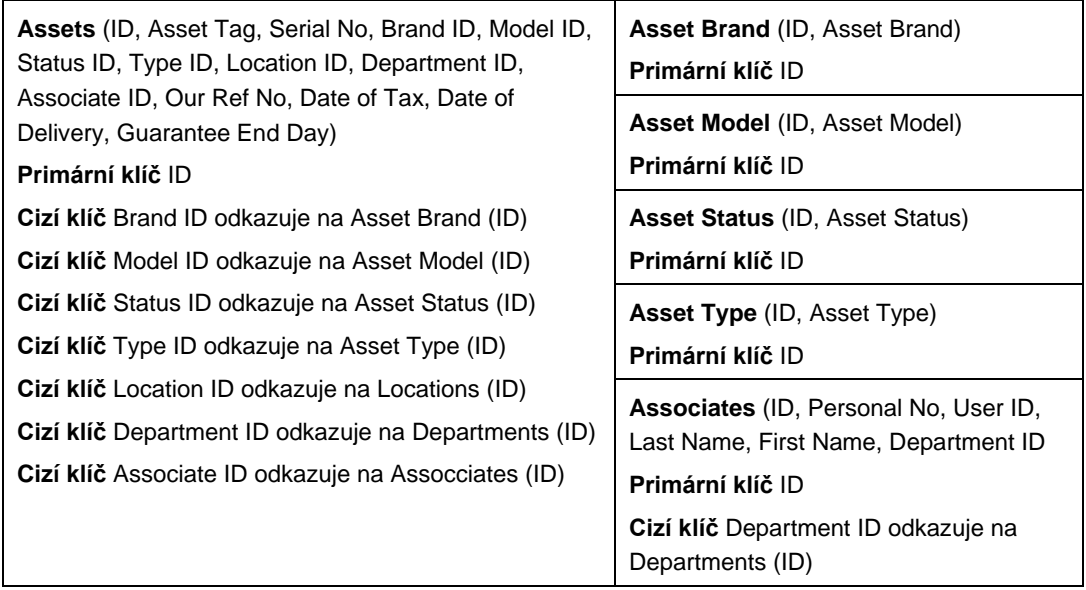

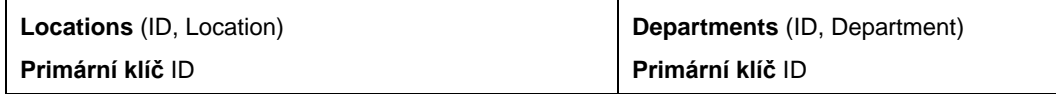

<span id="page-37-1"></span>**Tab. 6 – Logický návrh relačních tabulek včetně primárních a cizích klíčů**

## <span id="page-37-0"></span>**8.6 Výběr DBMS a aplikace pro vytvoření uživ. rozhraní a aplikační logiky**

Před fyzickým návrhem databáze je třeba znát databázové a aplikační prostředí, ve kterých bude databáze a aplikace vytvořena. Při výběru DBMS jsem bral v úvahu požadavky na systém, které jsem zjistil během fáze sběru a analýzy požadavků, a ty jsem srovnával s možnostmi, které jsou nabízeny databázovými systémy MS Access a MS SQL Server.

Z tohoto srovnání vyplynulo, že MS Access je dostatečným nástrojem pro vytvoření požadovaného systému, naproti tomu možnosti MS SQL Serveru požadavky na systém mnohonásobně převyšují. Rozhodl jsem se tedy využít pro vytvoření databáze hardwaru relační databázový systém MS Access, konkrétně verzi Microsoft Office Access 2007 a formát databáze MDB (formát kompatibilní s Access 2002 - 2003), který umožňuje zabezpečení na úrovni uživatele.<sup>19</sup>

Jelikož MS Access v sobě také obsahuje nástroje pro vytváření uživatelského rozhraní a aplikační logiky, nebylo pro tyto činnosti potřeba vybírat další programové nástroje, jak by tomu bylo v případě použití DBMS MS SQL Server.

Jako topologii konfigurace MS Access jsem zvolil variantu "Access a Jet: Více uživatelů", která nabízí použití tlustého klienta a přístup uživatelů ke sdílené databázi pomocí databázového stroje Microsoft Jet.

<sup>19</sup> Srov. Microsoft. *Nastavení nebo změna uživatelské úrovně zabezpečení aplikace Access 2003 v aplikaci Access 2007*.

## <span id="page-38-0"></span>**8.7 Fyzický návrh databáze a jeho implementace**

Po výběru DBMS jsem vytvořil fyzický návrh databáze, ve kterém jsem převedl logický popis relačních tabulek do prostředí MS Access 2007. Během tohoto procesu jsem vytvořil tabulky, definoval sloupce a nastavil primární klíče. U každého sloupce jsem zadal jeho typ, délku, případná omezení, implicitní hodnotu, může-li obsahovat hodnoty null, a pokud byl sloupec odvozený, pak jakým způsobem má být vypočítán.

| $\overline{\phantom{a}}$                                                                                                    |                                                                                                    | Table Tools                                                 |                                                                                 |           | Assets : Database (Access 2002 - 2003 file for $M - \square \mathbb{X}$                                                |                       |
|----------------------------------------------------------------------------------------------------|----------------------------------------------------------------------------------------------------|-------------------------------------------------------------|---------------------------------------------------------------------------------|-----------|----------------------------------------------------------------------------------------------------|-----------------------|
| ۵a<br>Home<br>Create                                                                                                    | External Data<br>Database Tools                                                                                                    | Design                                                      |                                                                                 |           |                                                                                                    | $^{\circ}$            |
| Primary Builder Test Validation<br>View<br>Rules<br>Key<br>Tools<br>Views                                                                                                    | ∃• Insert Rows<br><b>≥</b> Delete Rows<br><b>But</b> Lookup Column                                                                                                    | ■多<br>Property Indexes<br>Sheet<br>Show/Hide                |                                                                                 |           |                                                                                                    |                       |
| $\Rightarrow$ <<<br>All Access Objects                                                                                                    | 围<br>Associates                                                                                                    |                                                             |                                                                                 |           |                                                                                                    | $\times$              |
| <b>Tables</b><br><b>☆</b><br>噩<br>Asset Brand<br>噩<br>Asset Model<br>甫<br>Asset Status<br>噩<br>Asset Type<br>Ħ<br>Assets<br>⊞<br>Associates<br>Ħ<br>Departments<br>覀<br>Locations | Field Name<br>$\frac{1}{2}$ D<br>Personal No<br>User ID<br>Last Name<br>First Name<br>Department ID<br>General Lookup<br>Field Size<br>New Values<br>Format<br>Caption<br>Indexed<br>Smart Tags<br>Text Align | Long Integer<br>Increment<br>Yes (No Duplicates)<br>General | AutoNumber<br>Text<br>Text<br>Text<br>Text<br>Number<br><b>Field Properties</b> | Data Type | Description<br>A field name can be up to 64 characters long,<br>including spaces. Press F1 for help on field<br>names. | $\blacktriangle$<br>l |
| Design view. F6 = Switch panes. F1 = Help.                                                                                                    |                                                                                                    |                                                             |                                                                                 |           | Num Lock 图曲四区                                                                                                    |                       |

<span id="page-38-1"></span>**Obr. 11 – Vytváření tabulky Associates v návrhovém zobrazení**

Po vytvoření všech tabulek jsem nastavil požadované relace. Pro tuto činnost slouží v Accessu okno Relace a vlastní relace se nastavují přetažením atributu primárního klíče rodičovské tabulky na cizí klíč dceřiné tabulky viz obr. 12.

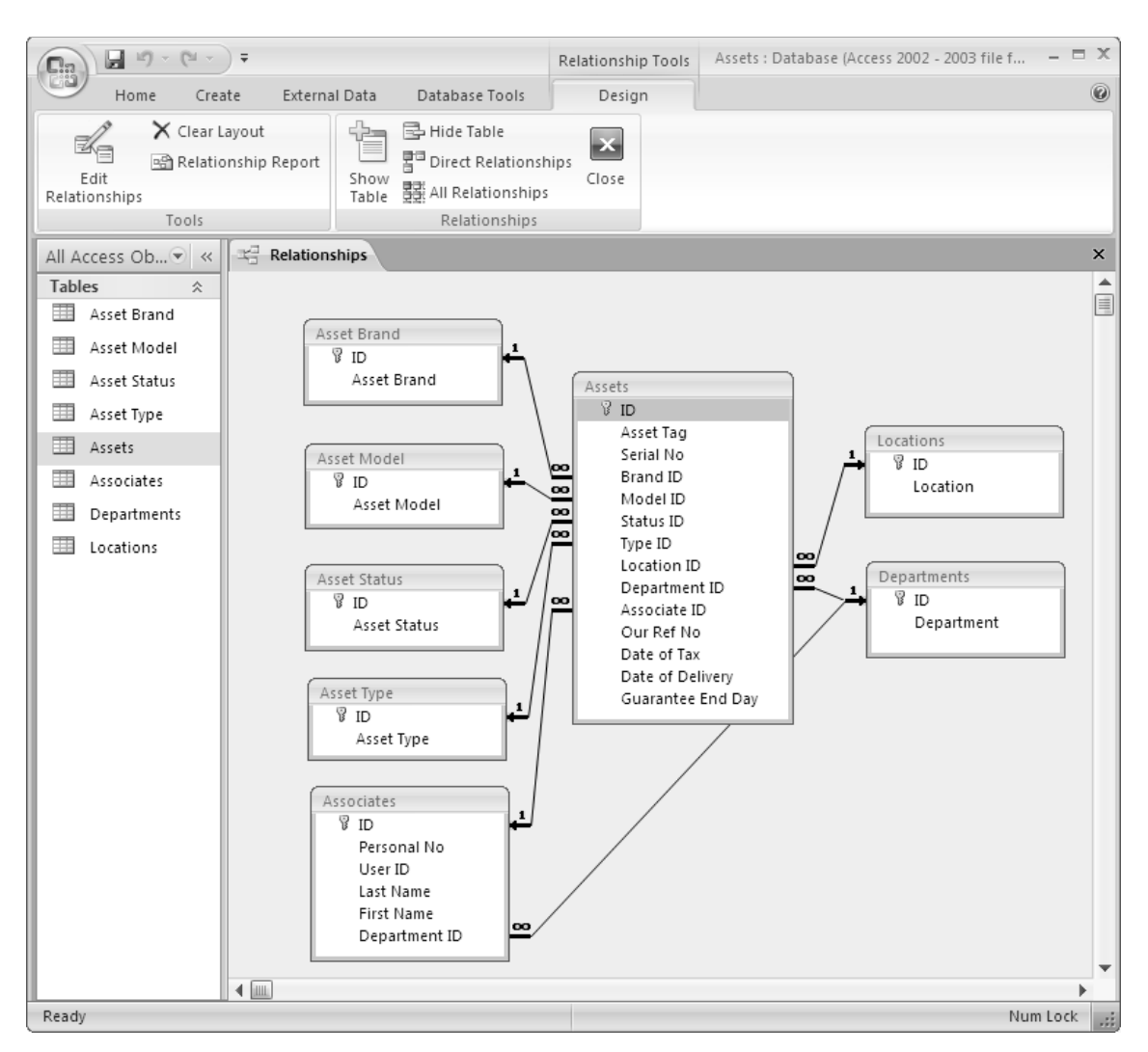

<span id="page-39-0"></span>**Obr. 12 – Vytváření relací mezi tabulkami v okně Relace**

Poté jsem vytvořil uživatelské pohledy. V MS Access k tomuto účelu slouží QBE (Query by Example) viz obr. 13.<sup>20</sup>

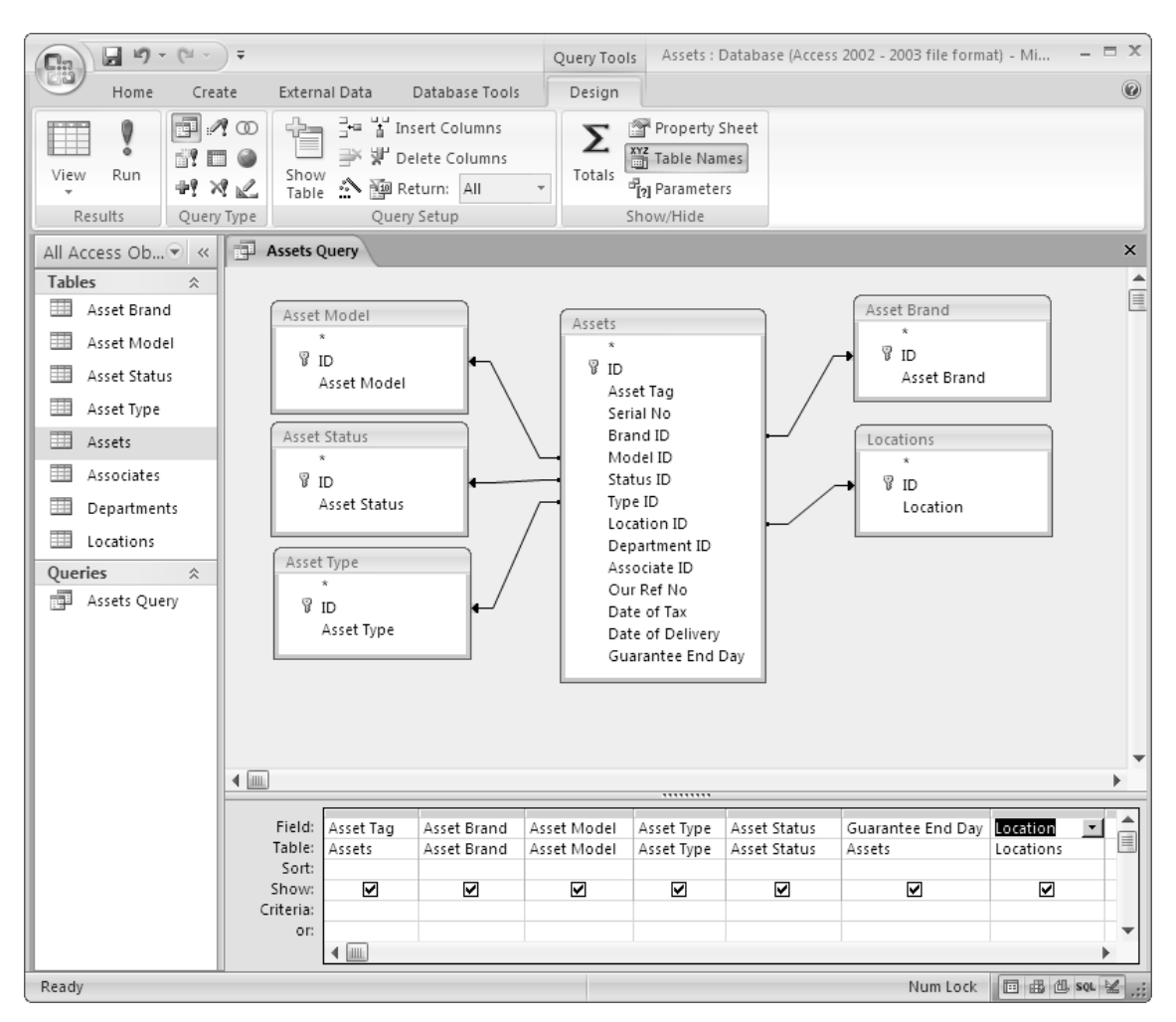

<span id="page-40-0"></span>**Obr. 13 – Uživatelský pohled vytvořený pomocí QBE**

 $\overline{a}$ 

V další fázi jsem vytvořil sestavy pro prohlížení a tisk požadovaných informací a exporty do formátu tabulkového procesoru MS Excel pro další zpracování dat uživateli. Na obrázku 14 je příklad návrhového zobrazení při vytváření reportu pro finanční oddělení.

<sup>20</sup> Srov. KRUCZEK, Aleš. *Microsoft Office Access 2007 - Podrobná uživatelská příručka.*

| $\boxed{\mathbf{a}} \mathbf{a} \mathbf{b} \cdot (\mathbf{a} \cdot \mathbf{b}) = \mathbf{b}$<br>C <sub>3</sub>                                                                                                    |                                                 |                         |                  |                | Report Layout Tools |                                            |                                                               | Assets : Database (Access 2002 - 2003 file format) - Microsoft Access |                                                         |                             |                                     |                   |
|----------------------------------------------------------------------------------------------------|-------------------------------------------------|-------------------------|------------------|----------------|---------------------|--------------------------------------------|---------------------------------------------------------------|-----------------------------------------------------------------------|---------------------------------------------------------|-----------------------------|-------------------------------------|-------------------|
|                                                                                                    | Home                                            | Create<br>External Data |                  | Database Tools | Format              | Arrange                                    | Page Setup                                                    |                                                                       |                                                         |                             |                                     | 日                 |
| View<br>$\overline{\phantom{a}}$<br><b>Views</b>                                                                                                    | Calibri<br><b>B</b> <i>I</i> <b>U</b> 11<br>토토토 | Font                    | 鷝<br>Conditional | Formatting     | 청광                  | $\frac{1}{\frac{1}{2}}$<br>Group<br>& Sort | $\Sigma$ Totals $\sim$<br>商 Hide Details<br>Grouping & Totals | Ξ.<br>Ħ<br>$\equiv$<br>Gridlines<br>Gridlines                         | 되 드*<br>4<br>$\mathbb{R}$ = $\cdot$<br>Logo<br>Controls | H<br>Add Existing<br>Fields | 300000<br>$rac{1}{2}$<br>AutoFormat | 300000<br>$x = x$ |
| $19 -$<br><b>Assets Report</b><br>All Access Ob., v ex                                                                                                    |                                                 |                         |                  |                |                     |                                            |                                                               |                                                                       | $\mathbf x$                                             |                             |                                     |                   |
| Tables<br>$\approx$<br>Queries<br>$\approx$<br>Sunday, April 18, 2010<br>Assets Report<br>$\lesssim$<br>Reports<br>3:26:54 PM<br>Asset Tag<br>Asset Brand Asset Model Asset Type Asset Status Guarantee End Day Location<br>o<br>Page 1 of 1 |                                                 |                         |                  |                |                     |                                            |                                                               |                                                                       |                                                         |                             |                                     |                   |
| Lavout View                                                                                                    |                                                 |                         |                  |                |                     |                                            |                                                               |                                                                       |                                                         |                             |                                     | Num Lock 日日日と     |

<span id="page-41-0"></span>**Obr. 14 – Tisková sestava v návrhovém zobrazení**

Během fyzického návrhu databáze jsem se také zabýval otázkou, kam umístit databázový soubor MDB, a jakým způsobem tento soubor zabezpečit proti neoprávněnému přístupu a proti jeho poškození nebo smazání.

Vzhledem k tomu, že k databázovému souboru MDB bude přistupovat více uživatelů, navrhl jsem jeho umístění do sdíleného adresáře na souborovém serveru, který bude nastaven tak, aby k němu měli přístup pouze uživatelé z finančního a IT oddělení. Ostatní uživatelé do něj mít přístup nebudou.

Databáze bude pravidelně každý den zálohována spolu s ostatními daty na souborovém serveru, a to v nočních hodinách po půlnoci. Tím bude zabezpečena obnova databáze v případě poškození nebo smazání. Pokud k této situaci dojde, bude možné se vrátit ke stavu databáze z předcházejícího dne.

Další otázkou, kterou bylo třeba zodpovědět, byl způsob zabezpečení přístupu uživatelů k jednotlivým objektům databáze. Tento úkol jsem se rozhodl řešit pomocí bezpečnostní funkce MS Access "Zabezpečení na úrovni uživatelů", která umožňuje vytvářet v rámci databáze uživatele a skupiny uživatelů, přiřazovat uživatele do skupin, a přidělovat uživatelům a skupinám přístupová práva k jednotlivým objektům databáze. Jelikož tato funkčnost je dostupná pouze v Access databázi typu MDB, nemohl jsem použít při tvorbě databáze nejnovější formát ACCDB, ale zmíněný formát MDB, který je v MS Access 2007 také podporován.

Pomocí této funkce jsem zabezpečil, aby měli zaměstnanci finančního oddělení práva pouze pro takové činnosti, které byly definovány během fáze sběru a analýzy požadavků, a aby zaměstnanci IT oddělení měli přístup neomezený. Obrázek 15 zobrazuje členství uživatele ve skupinách.

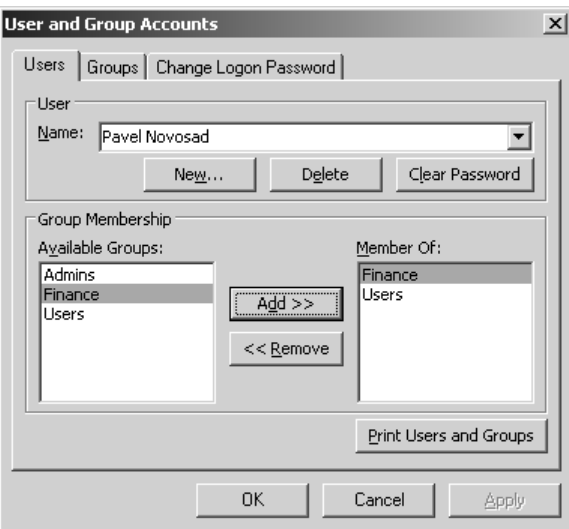

<span id="page-42-0"></span> **Obr. 15 – Definování uživatelských a skupinových účtů**

Obrázek 16 ukazuje přístupová práva skupiny Finance k objektu Assets Query. Skupina Finance má k tomuto objektu pouze právo ke čtení.

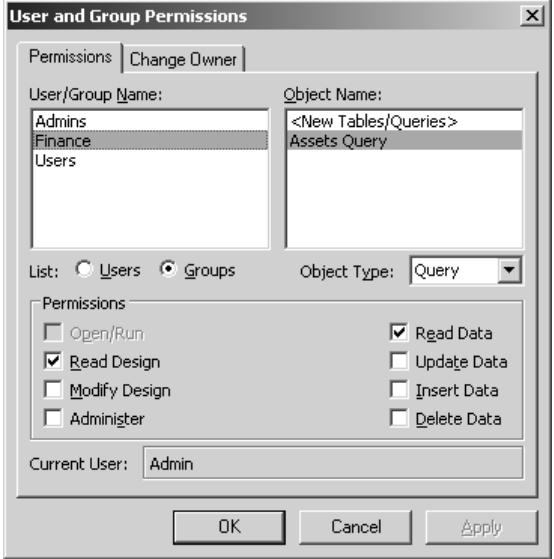

<span id="page-42-1"></span> **Obr. 16 – Definování uživatelských práv**

### <span id="page-43-0"></span>**8.8 Testování databáze**

Po fyzickém návrhu databáze a jeho implementaci v prostředí MS Access 2007 následovala fáze testování. Během tohoto kroku jednotliví uživatelé plnili databázi podmnožinou reálných dat a testovali funkčnost systému. Nalezené chyby a neshody s požadavky na systém, které byly nadefinovány během fáze sběru a analýzy požadavků, jsem zapracoval do nové verze databázového systému. Po vytvoření každé nové verze proběhlo testování vybraných částí systému znovu, až do vyřešení všech nedostatků.

Součástí testování bylo také otestování zálohování a obnovy dat na souborovém serveru, přístup uživatelů ke sdílenému adresáři a k MDB souboru, a přístupová práva uživatelů k jednotlivým objektům databáze.

### <span id="page-43-1"></span>**8.9 Přechod do ostrého provozu**

Po úspěšném otestování databázového systému následovalo odstranění zkušebních dat, naplnění databáze ostrými daty a rutinní používání systému.

#### <span id="page-43-2"></span>**8.10 Provozní údržba**

V průběhu používání databázového systému je třeba tento systém pravidelně monitorovat a udržovat. Jako hlavní úkoly provozní údržby jsem definoval:

- Pravidelně sledovat velikosti MDB souboru a provádět údržbu databáze, aby byla zajištěna integrita dat
- Pravidelně zálohovat databázový soubor MDB a kontrolovat, je-li možné jej ze zálohy obnovit
- Aktualizovat přístupová práva ke sdílenému adresáři a k souboru MDB na souborovém serveru při přijetí nového nebo odchodu stávajícího zaměstnance do/z finančního a IT oddělení
- Aktualizovat skupiny Finance a IT definované v databázovém systému při přijetí nového nebo odchodu stávajícího zaměstnance do/z finančního oddělení a IT oddělení
- **Monitorovat výkon systému**

## <span id="page-45-0"></span>**9 Omezení a rizika zvoleného řešení a doporučení pro další rozvoj**

Jak bylo zmíněno v kapitole 5, MS Access má jistá omezení. Jedním z nich je, že je určen pro používání jednotlivci nebo menšími týmy. Pokud databázi začne používat větší množství uživatelů, hrozí riziko snížení jejího výkonu a vysokého zatížení sítě. Toto riziko lze eliminovat nepoužitím databázového stroje Microsoft Jet a MDB databáze, ale využitím podporované topologie MS Access a SQL Server viz obr. 6, s. 28. Na tuto topologii je možné také migrovat z topologií, které využívají databázový stroj Jet rozdělením aplikace na front-end a back-end.

Dalším omezením MS Accessu je, že v nové verzi databáze ACCDB není implementována podpora zabezpečení přístupu k objektům databáze na úrovni uživatelů, jak bylo implementováno ve verzi MDB. Vývojář Access aplikace se tak musí rozhodnout, jestli bude používat starší verzi databáze MDB a přijde o nové možnosti, které nabízí ACCDB, nebo bude používat ACCDB a přijde o možnost zabezpečení na úrovni uživatelů. Pokud by vývojář chtěl využít možnosti ACCDB a zároveň zabezpečení přístupu k objektům na úrovni uživatelů, musel by opět použít topologii MS Access a MS SQL Server nebo MS Access a jiný podporovaný serverový RDBMS.

Mezi další omezení patří menší spolehlivost systému a malá nebo žádná podpora vlastností, které nabízí pokročilé serverové databázové systémy, jako je podpora fulltextového vyhledávání, replikací, transformačních služeb, symetrického multiprocessingu, clusteringu apod. Je však třeba si uvědomit, že podpora těchto vlastností je u těchto systémů vykoupena několikanásobně vyšší cenou, složitostí vývoje, implementace, provozování a údržby a měly by být používány v prostředích pro která jsou dané systémy určeny.

Dle mého názoru topologie "Access a Jet: Více uživatelů", kterou jsem pro požadovaný systém zvolil, splňuje všechny požadavky na systém kladené. V případě, že vyvstanou požadavky, které převýší jeho možnosti, bude možné je uspokojit změnou této topologie.

## <span id="page-46-0"></span>**Závěr**

Předmětem mé bakalářské práce bylo získání teoretických poznatků z oblasti databázových technologií a jejich aplikace při vývoji databáze hardwaru ve společnosti ExlService Czech Republic, s.r.o.

V teoretické částí popisuji historii ukládání a organizování dat, systémy pro řízení databáze se zaměřením na relační databáze a metodologii vývoje databázového systému.

V praktické části jsem využil teoretické poznatky pro návrh a implementaci databáze hardwaru pomocí relačního databázového systému Microsoft Office Access 2007.

Hlavním cílem bakalářské práce bylo zjistit, je-li k vytvoření databáze hardwaru možno využít nástroje systému MS Office, konkrétně relačního databázového systému Microsoft Office Access 2007.

Při stanovování vhodnosti systému MS Access jsem porovnával požadavky společnosti na vytvářenou aplikaci s možnostmi MS Accessu. V této fázi jsem zjistil, že možnosti systému MS Access splňují veškeré požadavky na vytvoření požadované databáze. Dalšími kroky bylo vytvoření databáze a zhodnocení jejího praktického používání. I při této fázi se potvrdilo, že MS Access byl dobrou volbou pro vývoj této aplikace. Mezi hlavní silné stránky MS Accessu patřila rychlost a jednoduchost vývoje aplikace, intuitivní ovládání a možnost vytvořit kromě samotné databáze i uživatelské rozhraní a aplikační logiku.

Pokud bych měl zhodnotit MS Access obecně, doporučil bych jej k vývoji jednodušších databází, které budou používány v malých týmech, a u kterých nejsou kladeny vysoké nároky na výkon, rozšiřitelnost, bezpečnost a spolehlivost. Pro tyto aplikace jsou vhodnější serverové implementace RDBMS, jako např. Microsoft SQL Server, IBM DB2 nebo Oracle.

### <span id="page-47-0"></span>**Anotace**

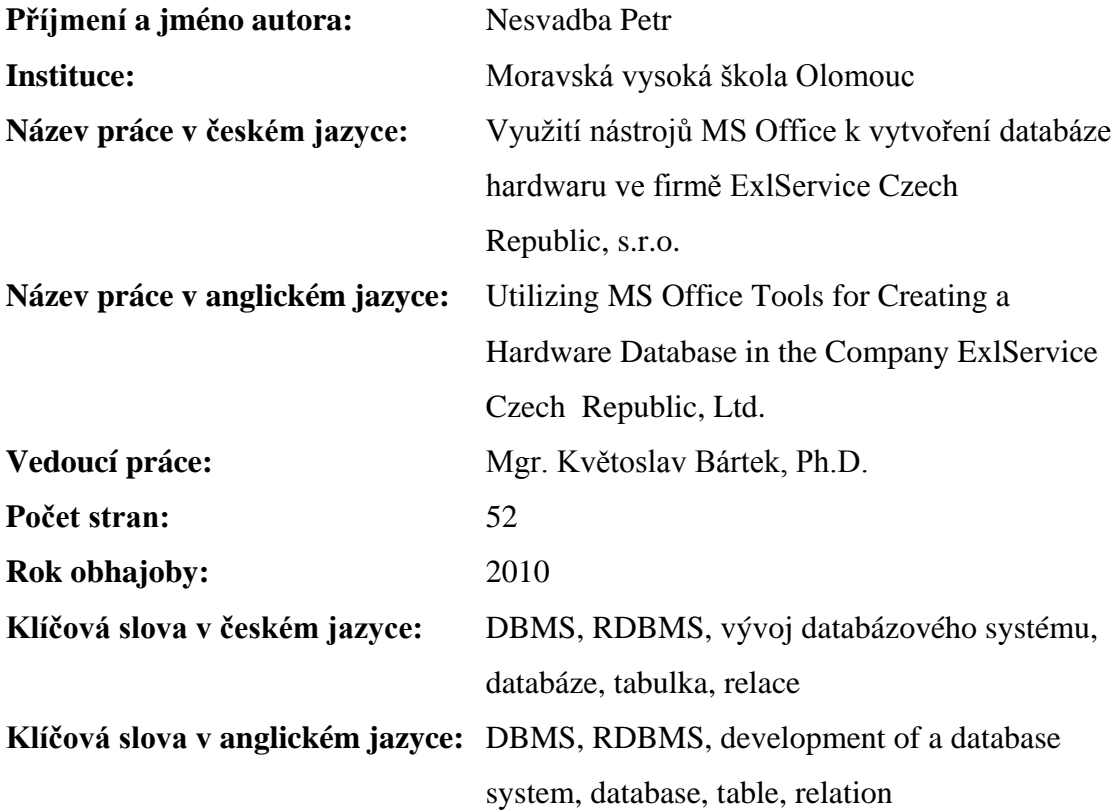

#### **Anotace v českém jazyce:**

V bakalářské práci jsou zpracována teoretická východiska pro tvorbu databázových aplikací pomocí současných databázových systémů se zaměřením na relační databázové systémy.

V praktické části je popsán informační systém firmy ExlService Czech Republic, s.r.o., požadavky na vytvoření databáze hardwaru a způsob přípravy a realizace tohoto projektu pomocí RDBMS MS Access 2007.

#### **Anotace v anglickém jazyce:**

In the course of the bachelor diploma work there are elaborated the theoretical ways out to developing of database applications using current database systems with focus to relational database systems.

In the practical part there is a description of information system of the company ExlService Czech Republic, Ltd., requirements for creating of a hardware database, and a method of preparing and realization of the project using RDBMS MS Access 2007.

## <span id="page-48-0"></span>**Literatura a prameny**

CHUNG, Luke. *Microsoft Access or Microsoft SQL Server: What's Right in Your Organization?* [online]. July 2006 [cit. 2010-03-15]. Dostupné na WWW: <http://download.microsoft.com/download/a/4/7/a47b7b0e-976d-4f49-b15d-f02ade638 ebe/SQLAccessWhatsRight.doc>

CHUNG, Luke, HAUGHT, Dan. *When to Migrate from Microsoft Access to Microsoft SQL Server.* [online]. October 2006 [cit. 2010-04-05]. Dostupné na WWW: <http://download.microsoft.com/download/5/d/0/5d026b60-e4be-42fc-a250-2d75c4917 2bc/when\_to\_migrate\_from\_access.doc>

CONOLLY, Thomas, BEGG, Carolyn, HOLOWCZAK, Richard. *Mistrovství databáze – Profesionální průvodce tvorbou efektivních databází*. 1. vyd. Computer Press, 2009. 584 s. ISBN 978-80-251-2328-7.

KRUCZEK, Aleš. *Microsoft Office Access 2007 - Podrobná uživatelská příručka.* 1. vyd. Brno: Computer Press, 2007. 368 s. ISBN 978-80-251-1608-1.

Microsoft. *Microsoft Office Access - Nastavení nebo změna uživatelské úrovně zabezpečení aplikace Access 2003 v aplikaci Access 2007*. [online]. [cit. 2010-04-11]. Dostupné na WWW: <http://office.microsoft.com/cs-cz/access/HA101662271029.aspx>

Microsoft Support. *Description of frequently used terms in Microsoft Access.*[online]. July 2004 [cit. 2010-03-24]. Dostupné na WWW: <http://support.microsoft.com/kb/831858>

VIEIRA, Robert. *SQL Server 2000 - Programujeme profesionálně.* 1. vyd. Praha: Computer Press, 2001. 1170 s. ISBN 80-7226-506-7.

## <span id="page-49-0"></span>**Seznam zkratek**

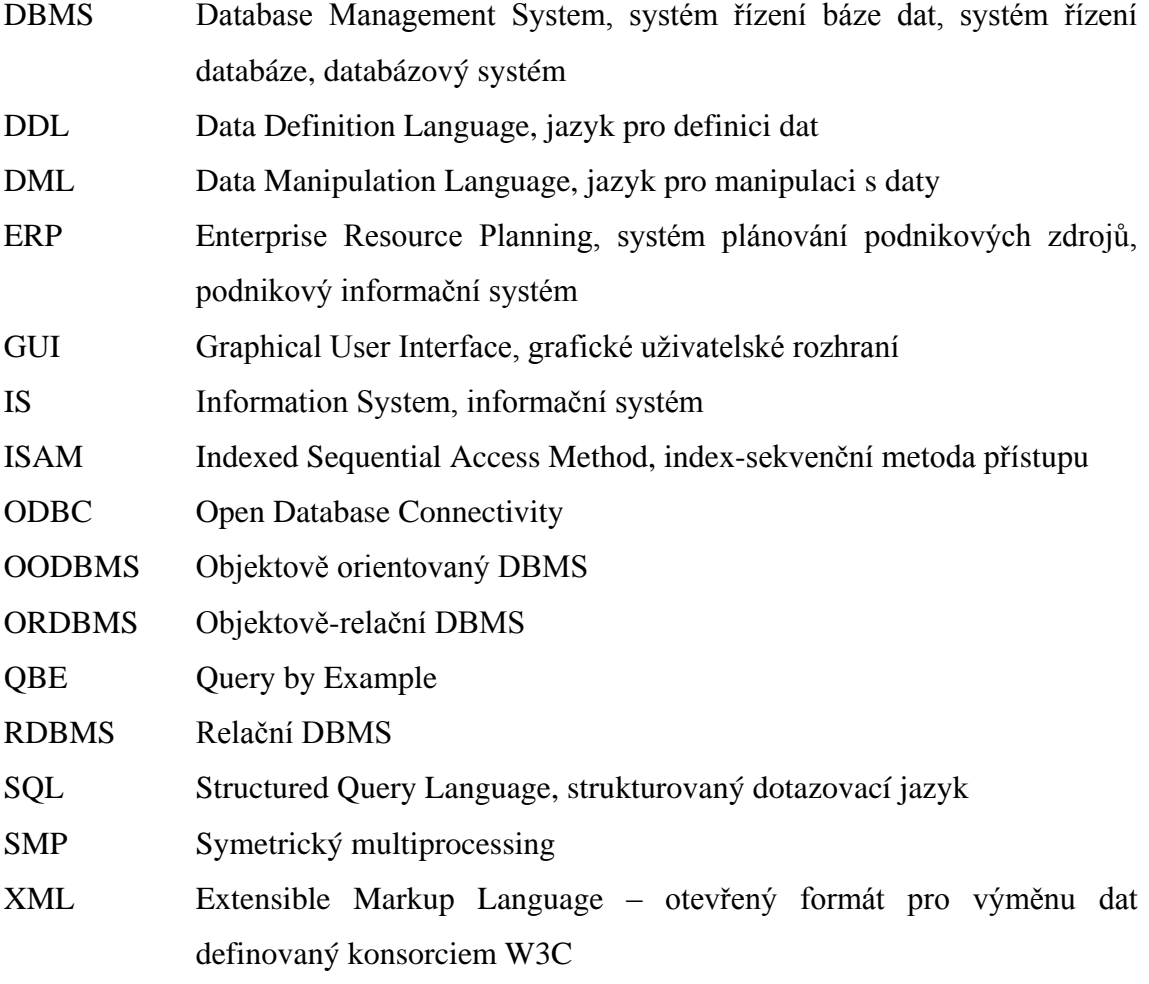

## <span id="page-50-0"></span>**Seznam obrázků**

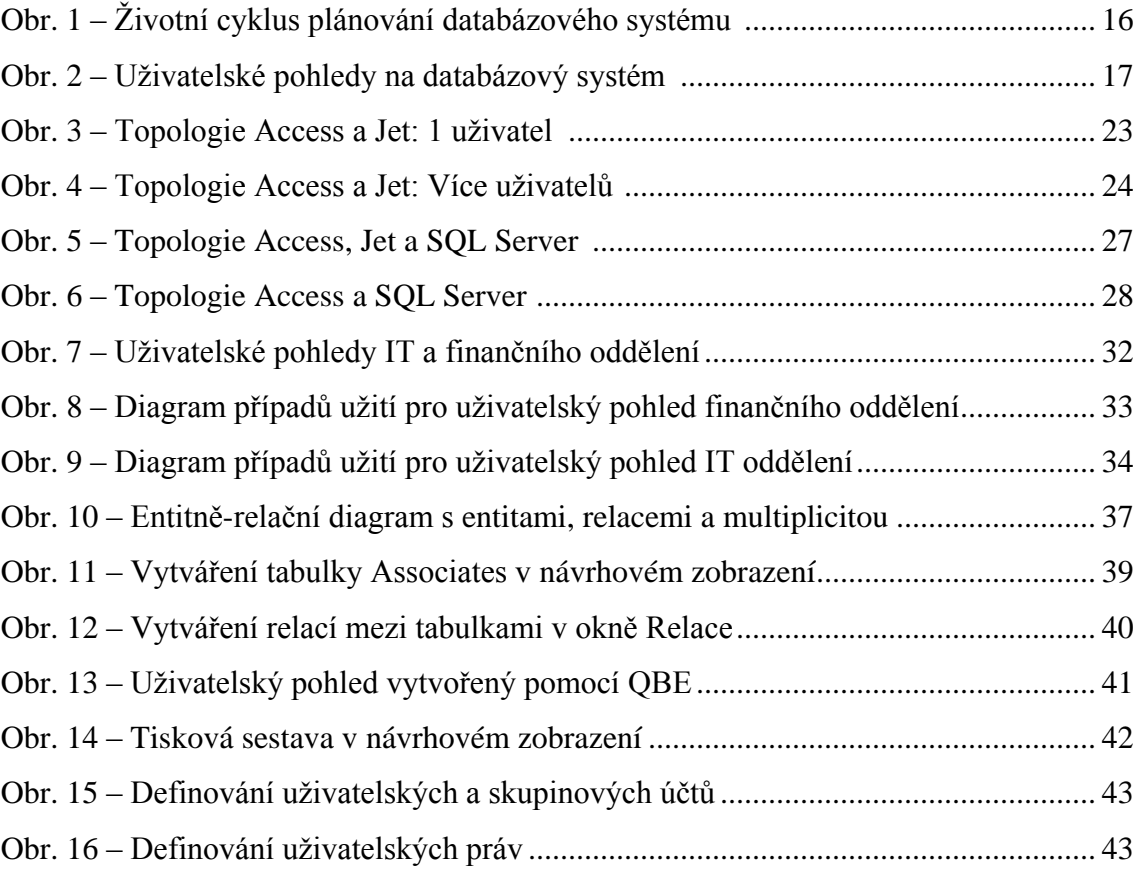

## <span id="page-51-0"></span>**Seznam tabulek**

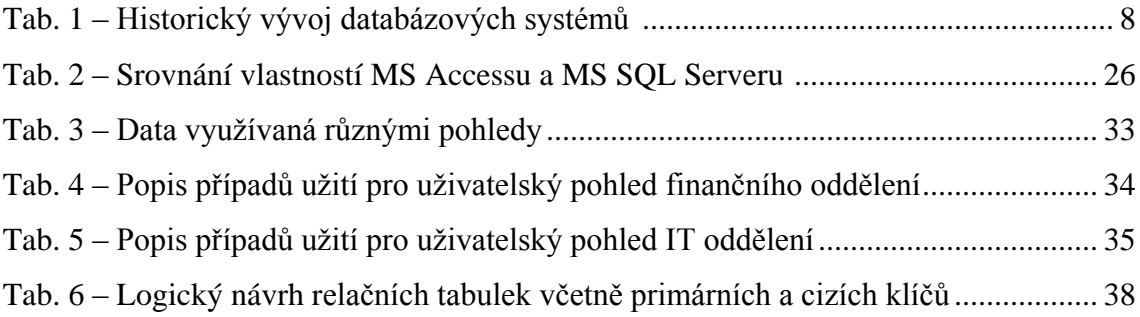